04-P017-6 2010 年 1 月

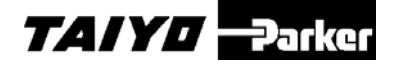

# 取扱説明書

コントローラ

ESG1 シリーズ

# ESC11-B

# 安全にご使用いただくために

ご使用いただく上でまちがった取扱いを行いますと、商品 の性能が十分達成できなかったり、大きな事故につながる場 合があります。

事故発生がないようにするためにも必ず取扱説明書をよくお読 みいただき内容を十分ご理解の上、正しくお使いください。 尚、不明な点がございましたら、弊社へお問合せください。

# 株式会社TAIYO

〒533-0002 大阪府大阪市東淀川区北江口 1-1-1 URL [http://www.taiyo-ltd.co.jp](http://www.taiyo-ltd.co.jp/)

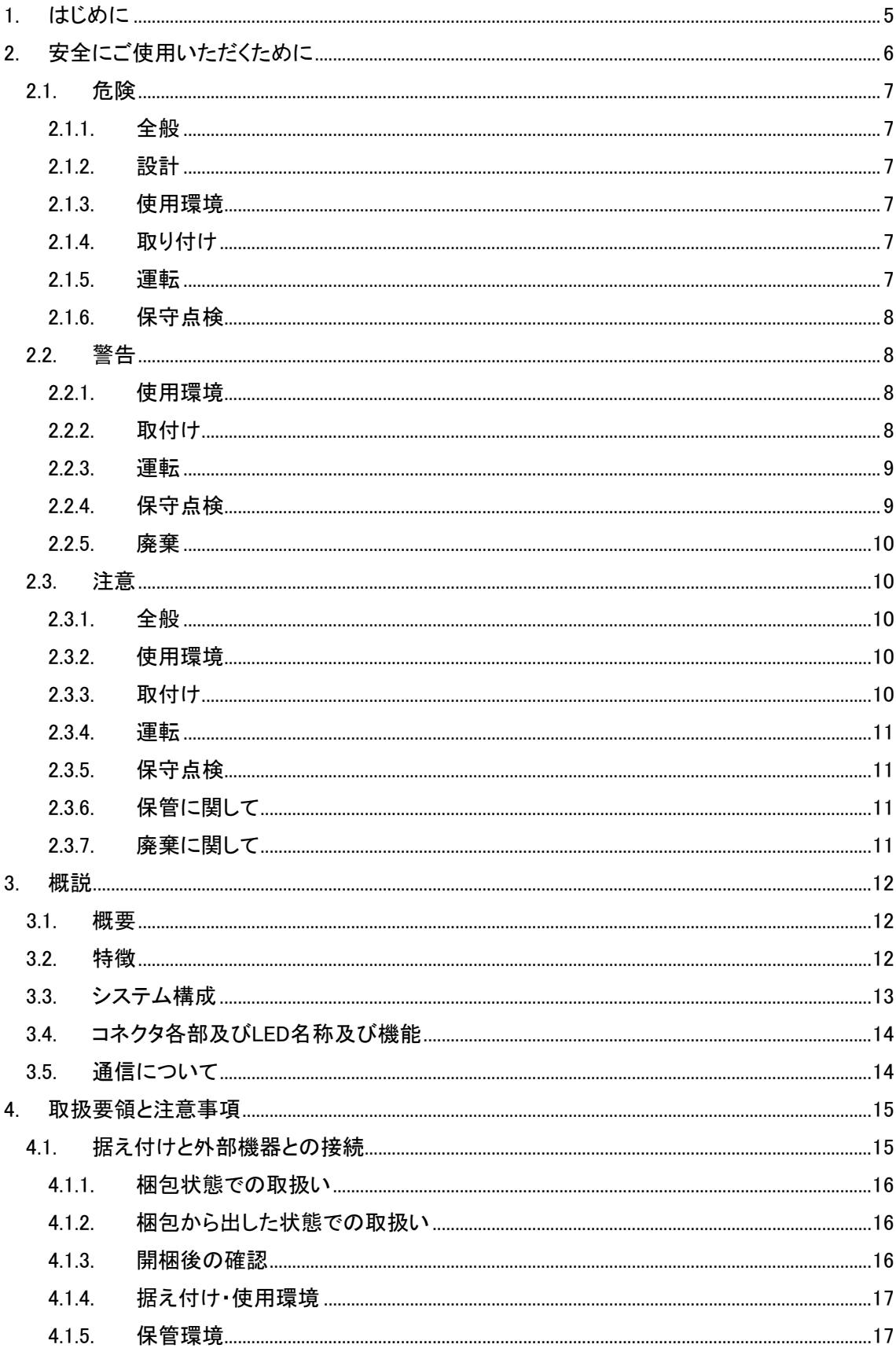

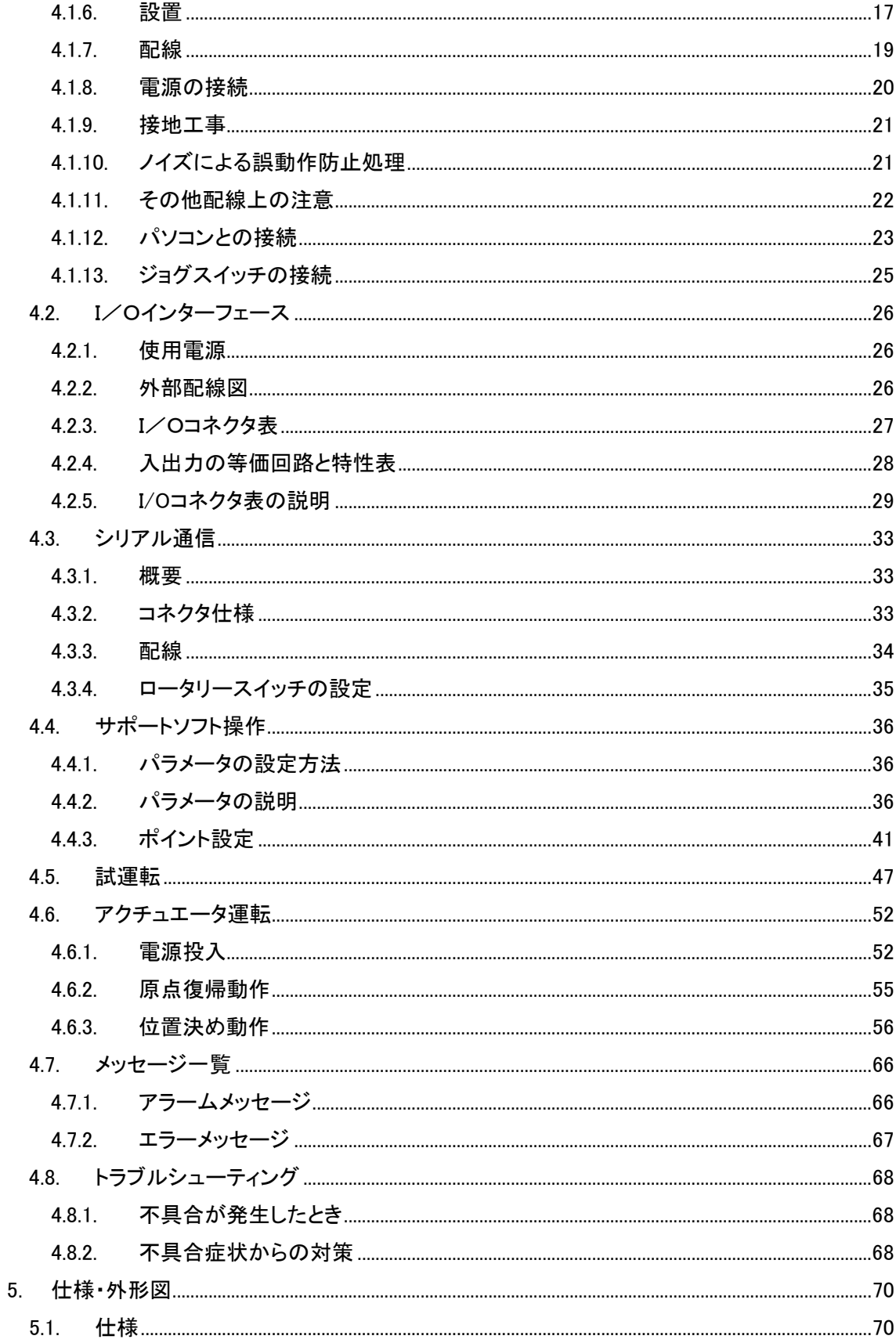

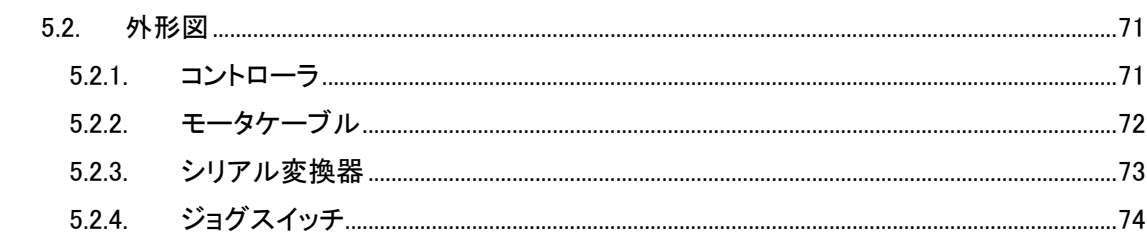

### <span id="page-4-0"></span>1. はじめに

このたびは、ESG1シリーズ 、電動グリッパをお買い上げいただきまして、ありがとうござ います。

ESC11は、弊社の高度な制御技術と豊富な経験により開発された、小型で高機能な電 動グリッパ用コントローラです。

取扱説明書は、ESG1シリーズを使用する上で、必要な情報を記載しています。 ご使用の前にグリッパ本体、コントローラおよびサポートソフトの取扱説明書をよくお読みに なって、十分に理解してください。また、お読みになった後も本マニュアルは大切に保管して、 いつも手元においてお使いください。

# <span id="page-5-0"></span>2. 安全にご使用いただくために

ここに示した注意事項は、製品を安全に正しくお使いいただき、あなたや他の人々への危害や 損害を未然に防止するためのものです。これらの事項は、危害や損害の大きさと切迫の程度を明 示するために、「危険」「警告」「注意」の三つに区分されています。いずれも安全に関する重要な 内容ですから、JIS B 8433※1)およびその他の安全規則に加えて、必ず守って下さい。

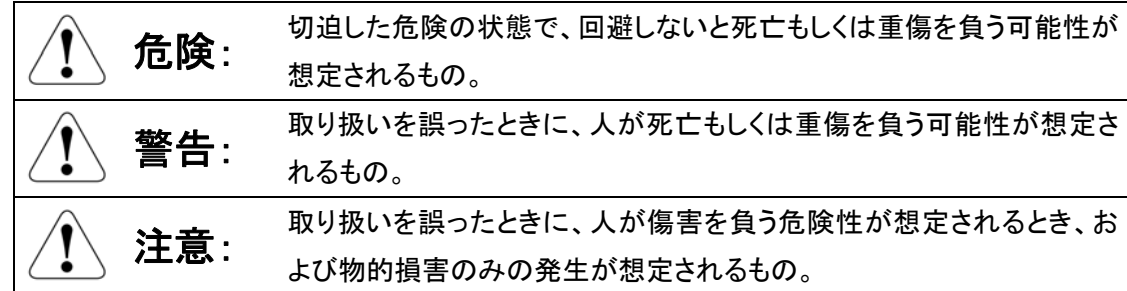

- 1) JIS B 8433:産業用ロボットの安全通則
	- この製品は、一般産業機械用部品として、設計、製造されたものです。
	- 製品の選定および取扱にあたっては、システム設計者または担当者等十分な知識と経験 を持った人が必ず行ってください。
	- 「カタログ」、「取扱説明書」を読んだ後に取扱ってください。取扱いを誤ると危険です。グリ ッパ本体、コントローラ、サポートソフトの取扱説明書を読んでください。
	- この製品とお客様のシステムとの適合性の決定はお客様の責任で検証と判断をし行って ください。
	- 「カタログ」、「取扱説明書」等をお読みになった後は、製品をお使いになる方がいつでも読 むことができるところに、必ず保管してください。
	- この「安全にご使用いただくために」に掲載しています危険・警告・注意はすべての場合を 網羅していません。個別の内容に関しては、製品の「カタログ」「取扱説明書」全体をよく読 んで安全で正しいご使用をしてください。
	- グリッパがシステム(機械装置・ロボット等)に組み込まれ使用される場合は、まずシステ ムが安全対策に関する各法令、規格などを満足する必要があります。満足している事を確 認した上で法令・規格に従った安全で正しい方法で取り扱ってください。 尚、本グリッパは「小形ロボット」の適用からは除外されます。
	- 次の用途には使用しないで下さい
		- 1. 人命や身体の維持、管理等に関わる医療用の機器および装置、またはそれに類す るもの
		- 2. 人の移動や搬送のための機構および機械装置
		- 3. 機械装置等の重要保安部品
		- この製品は高度な安全性を要求される用途に設計されていません。人命を保証しません。

2.1. / Ⅰ 危険

#### <span id="page-6-1"></span><span id="page-6-0"></span>2.1.1. 全般

製品の仕様範囲外では使用しないでください。仕様範囲外で使用されますと、製品の故障、機 能停止や破損の原因となります。また、著しい寿命の低下を招きます。

#### <span id="page-6-2"></span>2.1.2. 設計

- 非常停止、停電などシステムの異常時に、製品が停止する場合、装置の破損・人身事故 などが発生しないよう、安全回路あるいは装置の設計をしてください。
- グリッパ本体、コントローラは必ず、D種接地工事(旧第3種接地工事、接地抵抗 100Ω以 下)をしてください。漏電した場合、感電や誤作動の可能性があります。

#### <span id="page-6-3"></span>2.1.3. 使用環境

- 可燃性ガスまたは爆発性ガスの雰囲気では使用しないでください。防爆構造ではありま せん。爆発・引火の恐れがあり機械装置の破損や重大な人身事故に繋がることがありま す。
- 本体、コントローラに水滴、油滴等がかかる場所では使用しないでください。

#### <span id="page-6-4"></span>2.1.4. 取り付け

製品の配線行う際は「取扱説明書」で配線方法を確認しながら誤りないように行ってください。 またケーブル、コネクターの接続は抜け、ゆるみのないように確実に行ってください。製品の誤作 動、火災の原因になります。

#### <span id="page-6-5"></span>2.1.5. 運転

- グリッパをシステムに取付けた後に運転・調整を行う際は、システムの安全対策を厳守し 行ってください。守らないと重大な人身事故に繋がります。
- 製品に電気を供給する前および作動させる前には、必ず製品の作動範囲の安全を確認 した上で行ってください。不用意に電気を供給すると、感電したり、可動部との接触により 人身事故に繋がる可能性があります。
- 電気が供給されている状態で、コネクタ等に触れないでください。感電や誤作動の可能性 があります。
- ペースメーカー等を使用している方は、製品から1メートル以内に近づかないでください。 製品内の強力なマグネットの磁気により、ペースメ―カーが誤作動を起こす可能性があり ます。
- 製品に水をかけたり、洗浄したり、水中で使用したりしないでください。誤作動による人身

#### <span id="page-7-0"></span>2.1.6. 保守点検

- グリッパがシステム(機械装置・ロボット等)に組み込まれている場合は、システムの安全 対策に関する各法令・規格を厳守し安全で正しい方法で行ってください。
- 製品の指定された個所以外の分解組立は行わないでください。人身事故、感電、火災な どの原因になります。
- 製品は改造しないでください。また製品のケーブルの長さを延長または短縮のめに、ケー ブルを切断したり再接続は絶対に行わないでください。火災の危険性があります。

2.2.  $/$  <sup>(</sup> ) 警告

#### <span id="page-7-2"></span><span id="page-7-1"></span>2.2.1. 使用環境

- 直射日光や紫外線に曝さないようにして下さい。
- 熱源からの輻射熱等に曝されず周囲温度が 0~40℃以内の場所で使用してください。
- 湿度は 35%~90%で結露しないようにしてください。
- 腐食性ガスの雰囲気または腐食性の化学薬品・溶液などのかかる場所では使用しない でください。錆の発生や腐食による強度の劣化の可能性があります。
- 塵埃や鉄粉が多い場所では使用しないでください。隙間から内部にゴミが浸入し製品の 損傷に繋がる可能性があります。
- 水滴・切削油・洗浄液・有機溶剤・作動油などがかかる場所では使用しないでください。か かる可能性が予想される場合はカバーやパネルで充分保護してください。防適構造ではあ りませんので内部に水滴等が浸入し製品の損傷に繋がる可能性があります。
- 衝撃、振動の激しい場所(5m/s2)では使用しないでください。
- 強い電磁波等により電磁妨害の恐れのある場所では使用しないでください。製品が誤作 動する可能性があります。
- 大電流や高磁界が発生している場所、溶接作業などアーク放電の生じる場所、静電気な どによるノイズが発生する場所、放射能の被爆の可能性の有る場所等では使用しないか、 充分な遮蔽を行ってください。製品が誤作動する可能性があります。

#### <span id="page-7-3"></span>2.2.2. 取付け

- 運転中になにか危険なことがあったとき直ぐ非常停止がかけられる位置に非常停止装置 設けてください。人身事故の原因になります。
- 製品やフィンガの取付は所定のボルトを用いて確実な固定を行ってください。取付けが不 十分だと製品やワークがぐら付いたり脱落したりし運転中に装置の破損や人身事故に繋 がることがあります。
- 製品の取り付けには、保守作業のスペース確保をお願いします。スペースが確保されな いと日常点検や、メンテナンスなどができなくなり装置の停止や製品の破損につながりま す。
- 取り付け・調整等の作業を行う場合は、不意に電源などが入らぬよう「作業中、電源投入 禁止」などの表示をしてください。不意に電源等が入ると感電や突然の製品の作動により 人身事故に繋がる可能性があります。
- 取り付けの際、製品の可動部、ケーブルを持たないでください。製品の損傷に繋がる可能 性があります。

#### <span id="page-8-0"></span>2.2.3. 運転

- 運転中は製品に触れないでください。指などが挟まれたり、他の装置に巻き込まれて人 身事故に繋がる可能性があります。
- コントローラのコネクタや露出端子等に触れないでください。感電する恐れがあります。
- 運転中停電した時は電源を切ってください。停電が復旧した時に製品が突然動き出し機 械装置の損傷や人身事故に繋がる可能性があります。
- 手動位置合わせ等で製品の可動部を手で動かす場合はサーボオフ(サポートソフトによ り)していることを確認してから行ってください。人身事故の原因になります。
- 製品に異常な発熱、発煙、異臭等が生じた場合は、ただちに電源を切ってください。製品 の破損や火災の可能性があります。
- 製品の保護装置(アラーム)が働いた場合は、ただちに電源を切ってください。製品の誤 作動による人身事故、機械装置の破損、損傷の可能性があります。電源を切った後、原因 を調査し、その原因を取り除くまでは電源を再投入しないでください。

#### <span id="page-8-1"></span>2.2.4. 保守点検

- 製品の関わる保守点検、整備または交換などの各種作業は、必ず電気の供給を完全に 遮断し次の事項を守って行ってください。
	- 1. 作業中、第三者が不用意に電源を入れぬよう「作業中、電源投入禁止」等の表示 を見やすい場所に掲げる
	- 2. 複数の作業者が保守点検を行う場合は、電源のオンオフや可動部の移動の際は 必ず声をかけてあって安全確認をしながら行う
- 点検作業内容を充分理解せずに作業を行わないで下さい。 また点検を怠らないで下さい。駆動部分の寿命が低下し誤動作などの可能性がありま す。点検によって異常が発見された場合は、そのまま使用せずただちに使用を中止して ください。

#### <span id="page-9-0"></span>2.2.5. 廃棄

製品は火中に投じないでください。製品が破裂したり、有毒ガスが発生する可能性があります。

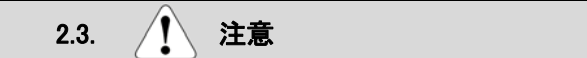

#### <span id="page-9-2"></span><span id="page-9-1"></span>2.3.1. 全般

- 「カタログ」、「取扱説明書」等に記載のない条件や環境での使用、および航空車輌施設、 燃焼装置、娯楽遊戯機械、クリーンルーム内、安全機器、その他人命や財産に大きな影 響が予測される等、特に安全性が要求される用途への使用をご検討の場合は、定格、性 能に対し余裕を持った使い方やフェ―ルセーフ等の安全対策に十分な配慮をしてください。 尚、必ず弊社までご相談ください。
- グリッパ本体、コントローラ間のケーブルは、必ず弊社の専用部品を使用してください。
- グリッパ本体、コントローラ、モータケーブル、シリアル変換器、ジョグスイッチなど各構成 部品は弊社の専用部品の組合せで使用してください。

#### <span id="page-9-3"></span>2.3.2. 使用環境

- 保守点検等が安全に出来るスペースを確保出来るようにしてください。
- 製品の1メートル以内にフロッピーデイスクおよび磁気媒体等を近づけないでください。マ グネットの磁気により媒体内のデータが破壊される可能性があります。

#### <span id="page-9-4"></span>2.3.3. 取付け

- 製品を扱う場合は、必要に応じて安全具等で安全を確保してください。
- 梱包状態であってもぶつけたり、放り投げるなど過大な衝撃がかからないように取り扱っ てください。
- 梱包箱の上に乗ったり、重い物を載せるなど過大な力が加わらないようにして下さい。
- 開封後はグリッパ本体部分を持ってください。ケーブルやコネクタを持って運ばないで下さ い。
- モータケーブルは屈曲性の優れたものを使用しておりますが、規定以下の半径の可動配 線ダクト(ケーブルベアなど)に収納しないでください。
- モータケーブルは傷をつけないでください。ケーブルの傷つけ、無理な曲げ、引っ張り、巻 き付け、挟み込み等は、漏電や導通不良による火災や感電、誤作動等の原因になりま す。
- コントローラの周辺には通風を妨げる障害物を置かないでください。コントローラ破損の原 因になります。
- 停電時にワークが落下するような制御を構成しないでください。機械装置の停電時や非 常停止時におけるワーク等の落下防止制御を構成してください。

### <span id="page-10-0"></span>2.3.4. 運転

- 電源を投入する際は上位の機器から順番に行ってください。製品が急に動き出し、人身 事故、機械装置の破損の原因になります。
- 製品の開口部に指や物を入れないでください。火災、感電、人身事故の原因になりま す。
- 運転中のモータは発熱し、製品の表面も高温になっています。周囲のワークなどに悪影 響が及ぼさないようにして下さい。

#### <span id="page-10-1"></span>2.3.5. 保守点検

絶縁抵抗試験を行うときは端子に触れないでください。感電の原因になります。(DC電源の ため絶縁耐圧試験は行わないでください)

#### <span id="page-10-2"></span>2.3.6. 保管に関して

- 直射日光、水分などから保護しまた結露が発生しないようにして冷暗所で床面より 30cm 以上の所に保管してください。
- 保管中は振動、衝撃を与えないようにしてください。

# <span id="page-10-3"></span>2.3.7. 廃棄に関して

製品が使用不能、または不要になった場合は、産業廃棄物として適切な廃棄処置を行ってくだ さい。

#### <span id="page-11-1"></span><span id="page-11-0"></span>3. 概説

#### 3.1. 概要

ESC11-Bは、電動グリッパと組み合わせてワークの把持動作を、任意の加減速設定や速度 設定により、さまざまな組立・搬送作業のアプリケーションシステムを構築することを可能とした、 高性能コントローラです。

#### 3.2. 特徴

- <span id="page-11-2"></span>市販のPLCに対応可能
- サポートソフト サポートソフトによる簡単なパラメータ設定 サポートソフトの無料配布(但しシリアル変換器が必要/オプション)
- 通信機能 上位のコントローラとの接続、ネットワーク化。(最大16点)
- ジョグスイッチ ポイントパラメータの設定がなくても、フィンガの開閉ができ、装置の組み立て調節が安易
- パスポートサイズ 小形のコントローラ1機種ですべてのグリッパ本体に対応
- アラーム/モニタリング
- 豊富なアラーム、モニタリング機能により簡単なトラブルシューティング
- 本体と組み合わせることにより、簡単に把持力制御を実現

<span id="page-12-0"></span>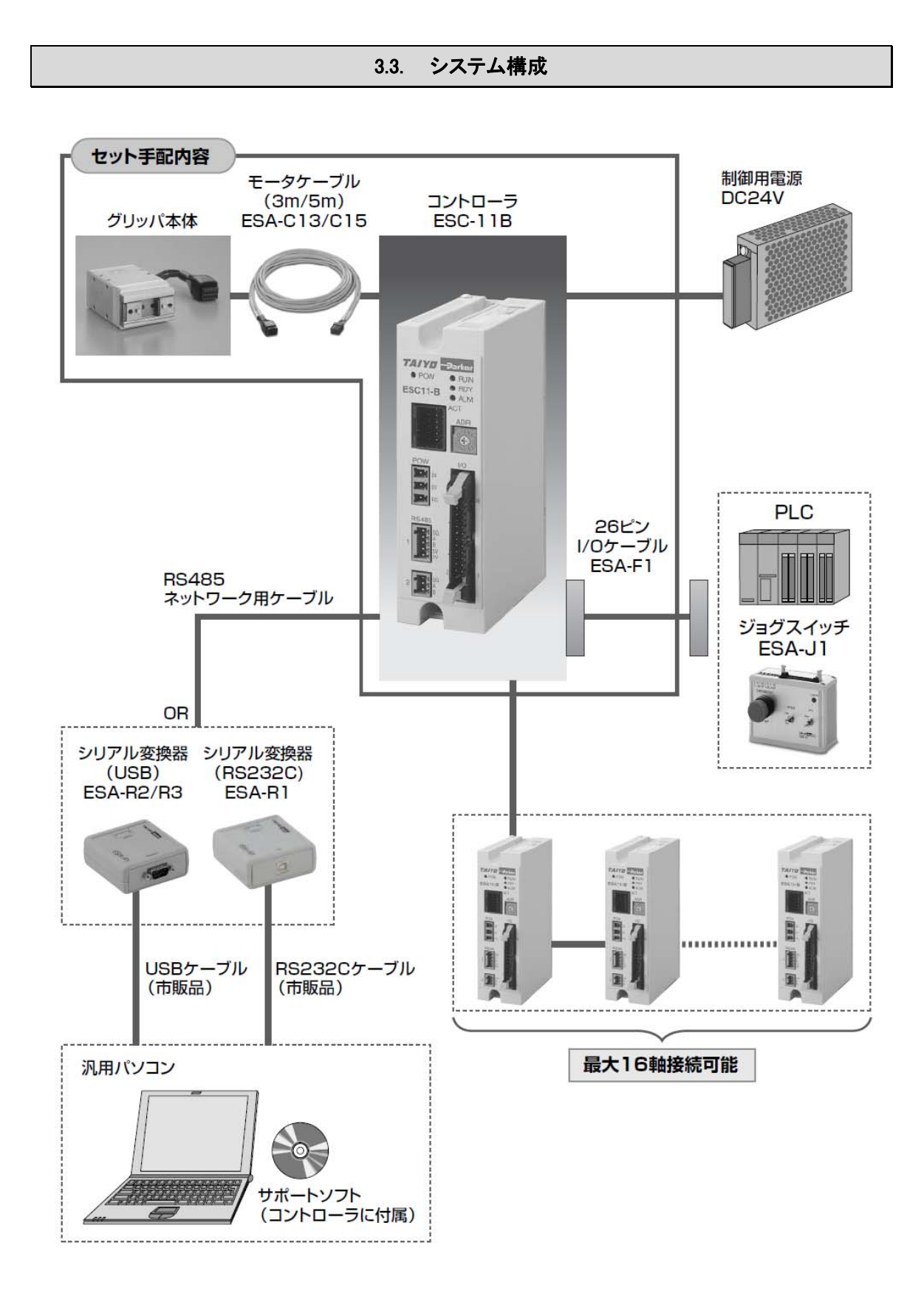

<span id="page-13-0"></span>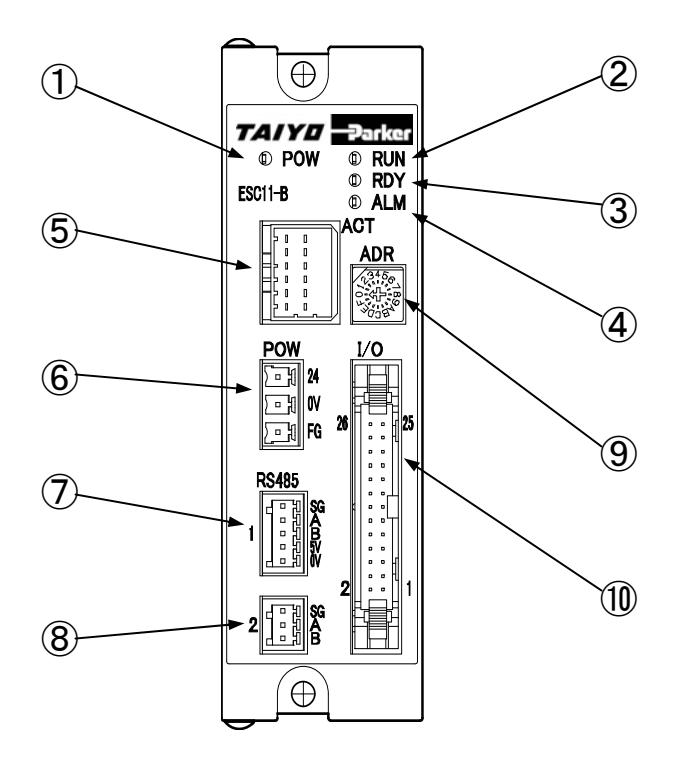

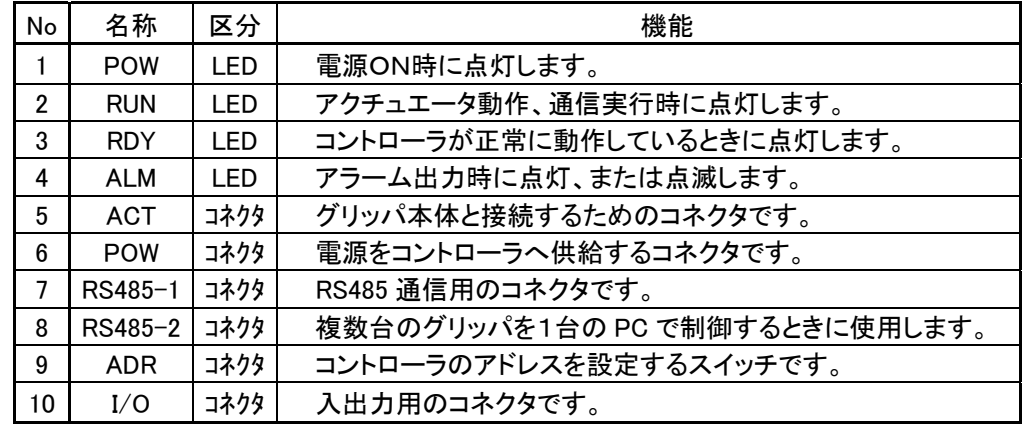

#### 3.5. 通信について

- <span id="page-13-1"></span> RS485通信により、パソコンよりサポートソフトを利用し、簡単にポイント編集やパラメ ータ編集が可能です。
- パソコンとコントローラを1対1で接続し、ポイント編集やパラメータ編集も可能ですが、 RS485コネクタ1と2を接続することにより、最大16台のコントローラをマルチドロップ 接続しデータの編集はもちろんのこと、本体動作が可能となります。
- パソコンより、現在位置確認の通信コマンドを送信することにより、現在の位置がリア ルタイムに認識可能となります。

#### <span id="page-14-1"></span><span id="page-14-0"></span>4. 取扱要領と注意事項

#### 4.1. 据え付けと外部機器との接続

購入品の確認から設置,配線,試運転,運転までの基本的な流れはフローチャートでご確認く ださい。この章では購入品の確認から設置,配線について説明します。

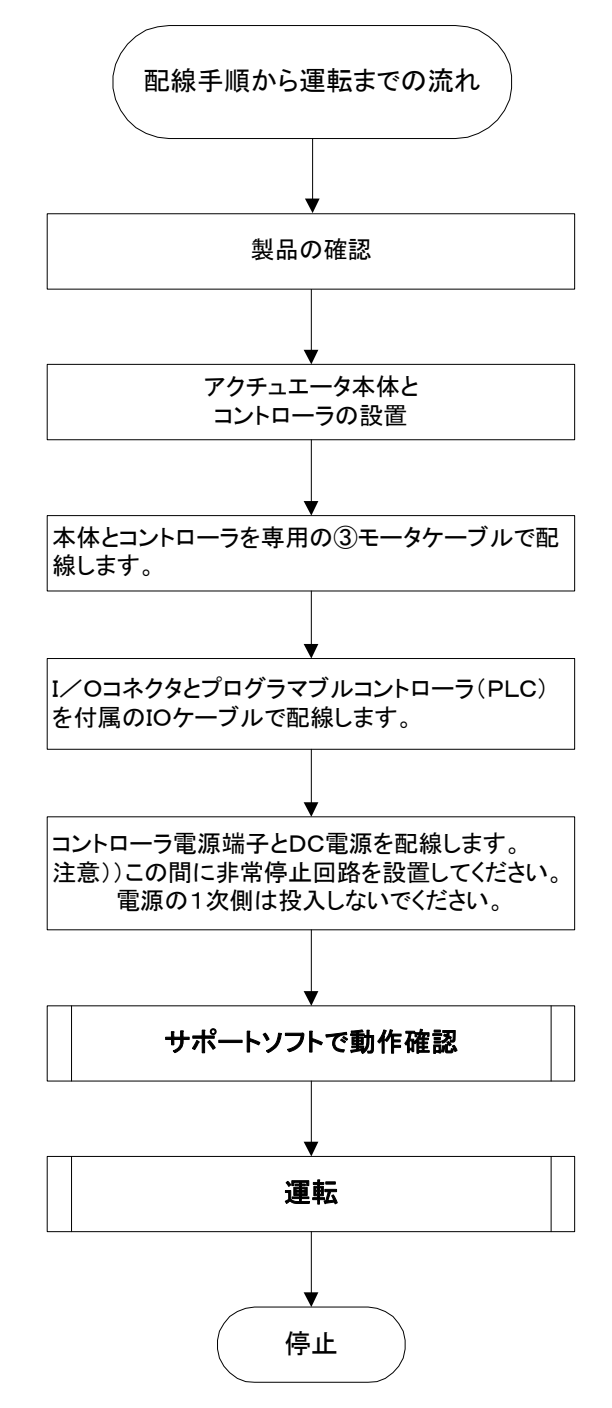

#### <span id="page-15-0"></span>4.1.1. 梱包状態での取扱い

#### 注意

- ぶつけたり衝撃落下せぬよう運搬取扱いには充分な配慮をお願いします。
- 静置するときは水平状態としてください。
- 梱包の上に乗らないでください。
- 梱包が変形するような重い物、あるいは荷重の集中する品物を乗せないでください。

#### <span id="page-15-1"></span>4.1.2. 梱包から出した状態での取扱い

注意

- 梱包から出して取り扱う時は、フレーム部分を持ってください。
- 持ち運びの際、ぶつけたりしないように注意してください。
- コントローラ各部に無理な力を加えないでください。
- 電源端子、信号端子には直接手で触れないでください。
- 開梱の際に落としてけがをしたり、コントローラを傷めないように充分注意してください。
- 万一輸送時による損傷や品目の不足があった場合は、ただちに弊社までご連絡くださ い。

#### <span id="page-15-2"></span>4.1.3. 開梱後の確認

開梱後、製品の状態や品目を確認してください。

構成リスト

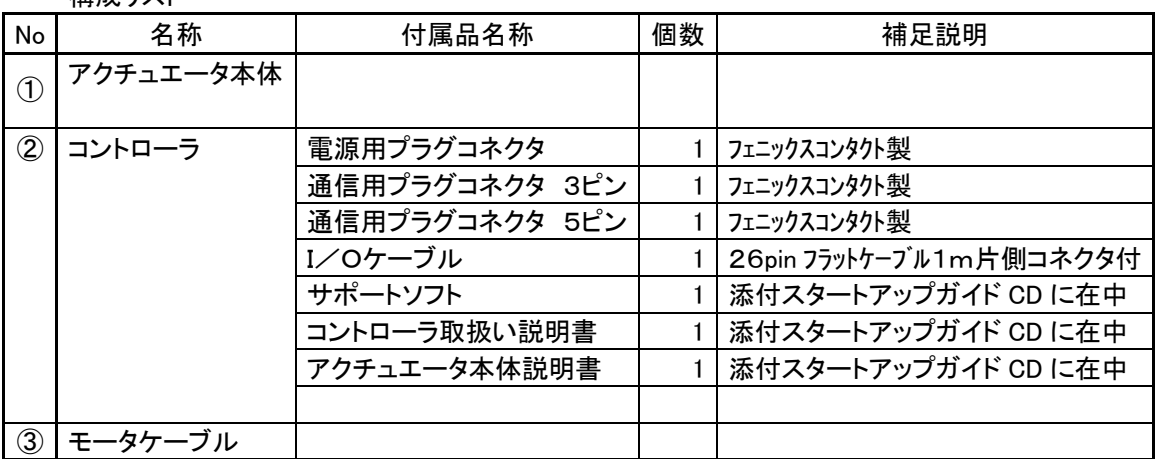

#### <span id="page-16-0"></span>4.1.4. 据え付け・使用環境

注意

使用環境は次の条件を満たす環境として下さい。

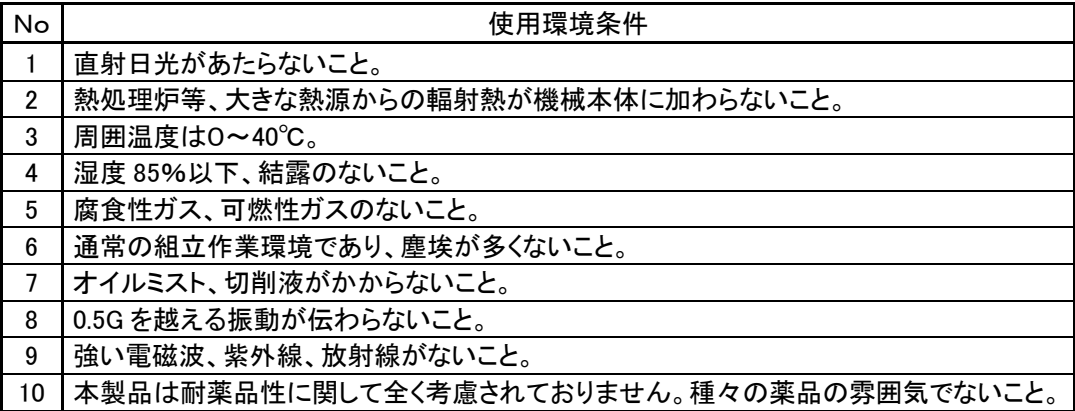

#### <span id="page-16-1"></span>4.1.5. 保管環境

注意

保管環境は設置環境に準じますが、長期保管では特に結露の発生がないよう配慮下さい。 特にご指定のない限り、出荷時に水分吸収剤は同梱してありません。結露が予想される環境で の保管の場合、梱包の外側から全体を、あるいは開梱して直接、結露防止処置を施して下さい。 保管温度の上限は 65℃ですが、1カ月以上の保管の場合はなるべく 50℃までとして下さい。

# <span id="page-16-2"></span>4.1.6. 設置

コントローラ上部と下部の取り付け穴を使用し M4 のねじで制御盤などの筐体に設置してくださ い。

背面のタップ穴を使用して取り付ける場合は、 ねじがコントローラ内部に突出しないようにして ください。(ねじ深さは 4mm以下になる様なねじ 長さにして下さい。)

システムレイアウト上の各種条件に合わせ、 保守点検に容易な設置場所をご準備下さい。

 コントローラ設置前には、必ず、"[4.1.4](#page-16-0) [据え付け・使用環境](#page-16-0)"、"[4.1.11その他配](#page-21-0) [線上の注意](#page-21-0)"及び下記注意事項をお読 み下さい。

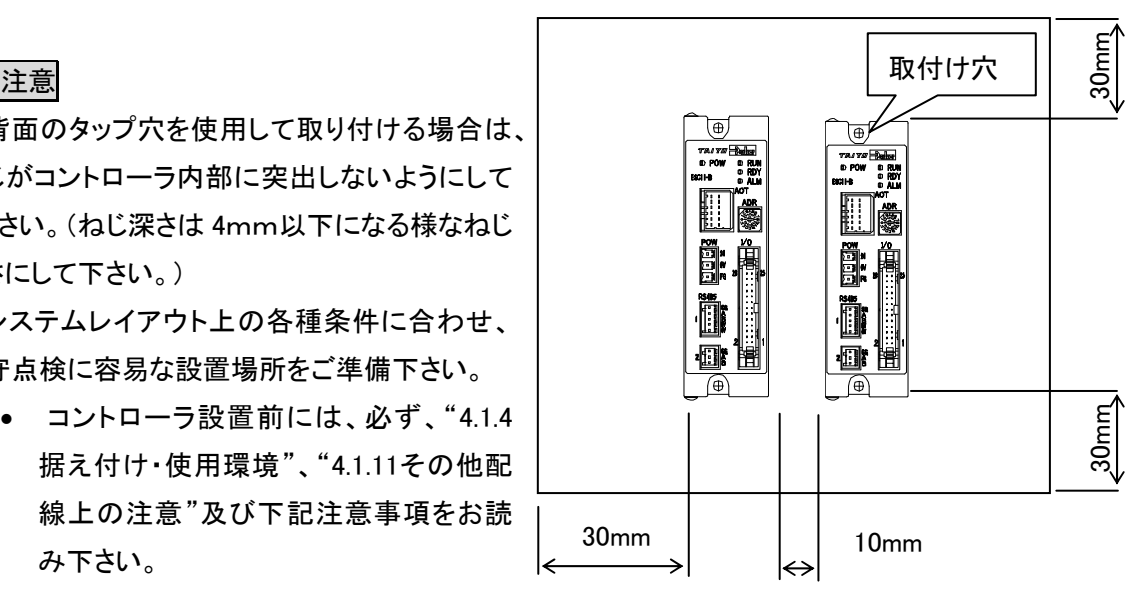

- コントローラの上部側及び下部側にそれぞれ 30mm以上のスペースを設けて、放熱器か らの空気の流れが妨げられないようにして下さい。
- コントローラの上部に熱がこもるような場合は、ファンで攪拌して下さい。
- コントローラ間につきましては、10mm 以上のスペースを設けて下さい。
- コントローラ前面のコネクタ類に、衝撃や負荷を与えないで下さい。コントローラ内部の PC 基板が損傷する場合があります。
- ケーブル類の取り回しには、余裕を持たせ、ケーブルの引っ張りによるコネクタへの負荷 を避けて下さい。
- 油や水のかかる場所へコントローラを設置することは避けて下さい。やむを得ず、このよう な場所で使用するときは、コントローラを防水型制御ボックス(クーリングユニット付き)など に格納して下さい。
- コントローラは、安定した場所に設置して下さい。また、振動の多い場所への設置は避け て下さい。
- 周囲温度が高温になる場所への設置は避けて下さい。

# <span id="page-18-0"></span>4.1.7. 配線

配線は専用ケーブルと汎用電線ケーブルを使用して行います。

■ 配線作業時は、電源の投入は行わないでください。 配線図に従い配線し、配線確認後行ってください。

## 接続

配線についての詳細について説明します。

アクチュエータ本体とコントローラとの接続専用のモータケーブルを用いアクチュエータ本体 とコントローラをコネクタ接続します。 ②コントローラ 形式ESC11-B

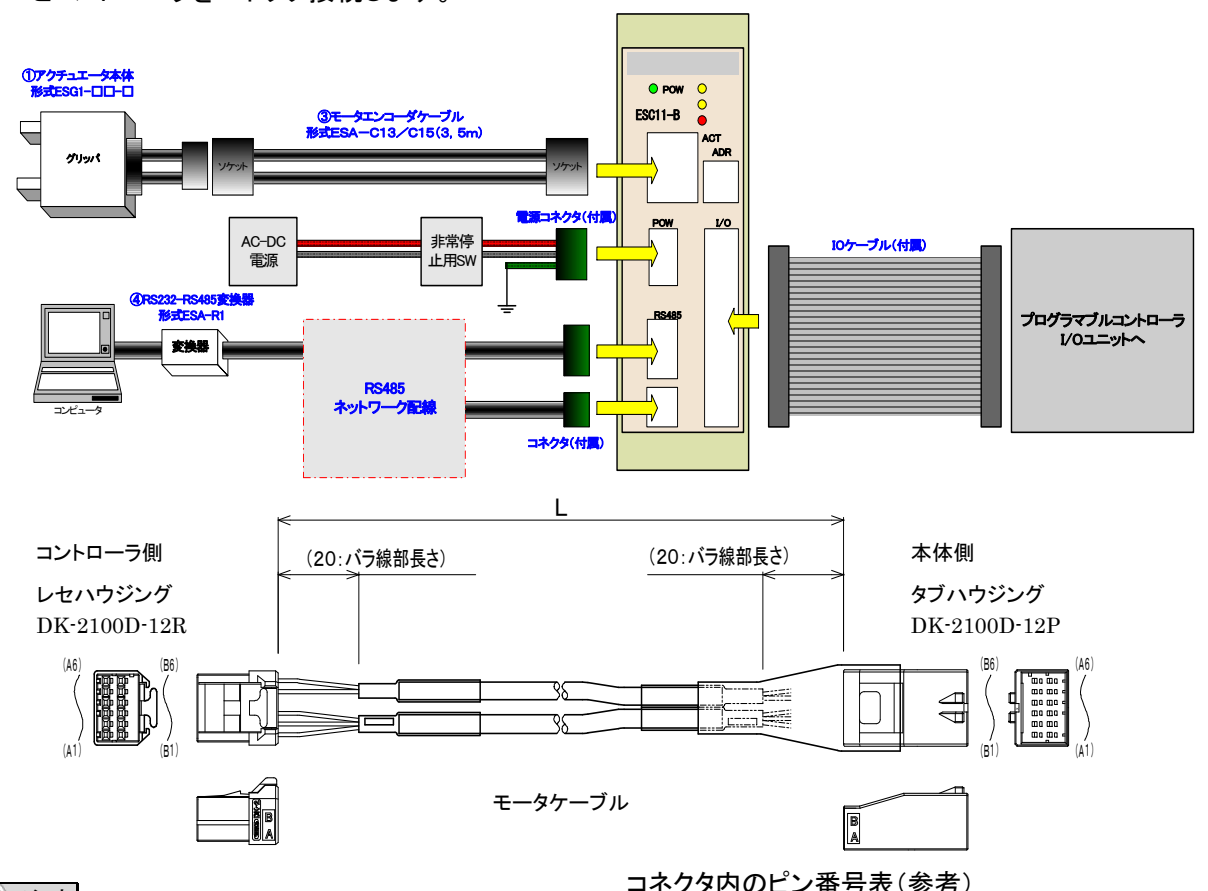

#### 注意

本ケーブルは、配線時に無理な屈曲や引っ張りな どがない様に注意願います。

エンコーダケーブルは SG シールド線を用いていま すが、大電流ケーブルとの混在は誤動作の原因とな りますので控えてください。

配線長は5m以内とします。

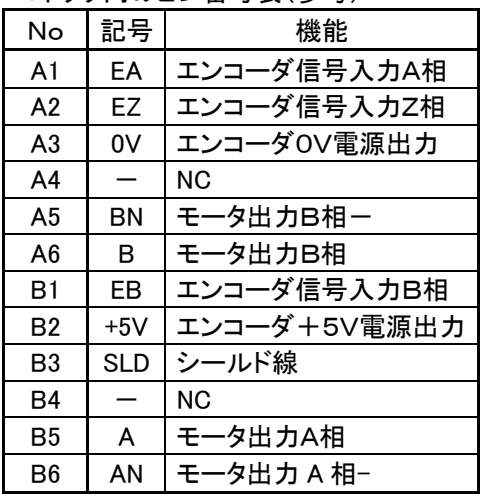

### I/Oコネクタとの接続

コントローラ I/O コネクタと制御装置(PLC などの IO ユニット)とを付属のI/Oケーブルを用 い配線します。詳細は["4.2](#page-25-0) [I/Oインターフェース"](#page-25-0)を参照願います。

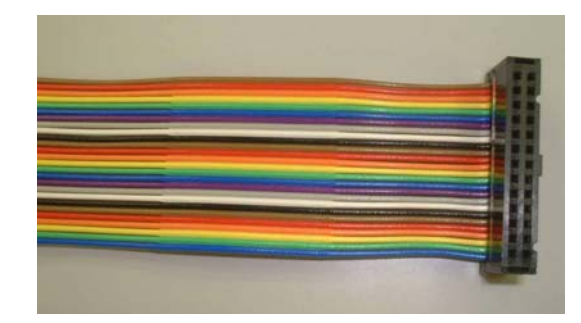

#### <span id="page-19-0"></span>4.1.8. 電源の接続

供給電源の電圧は以下の通りです。

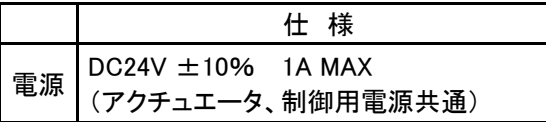

コントローラのヘッダコネクタからプラグコネクタを抜き、プラグ側に電源線をマイナスドライバー でねじ止めします。

■電源端子 端子台 PHOENIX MC1.5/-G-5.08

適用電線:AWG28~16をご使用願います。

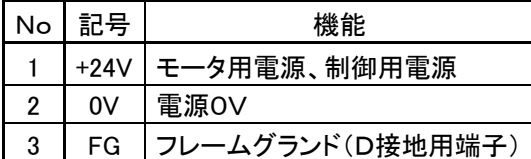

マイナスドライバ プラグコネクタ 電源+24V 電源 0V FG(接地)

注意

上記は、コントローラ自体が必要とする電源です。これ以外にI/O 用の電源をI/O コネクタ部よ り供給する必要があります。詳しくは["4.2.2外部配線図"](#page-25-2)をご覧下さい。

#### 警告

- 電源接続は間違いのないように接続して下さい。誤接続は、火災などの重大な危険を招く 恐れがあります。コントローラには電源スイッチはありません。必ず、機械装置全体として 適当な給電遮断(絶縁)装置を設けて下さい。電源は、一次側と二次側が強化絶縁された 電源を使用して下さい。
- コントローラに配線作業を行う前には、必ず機械装置全体の給電を OFF して下さい。感 電の恐れがあります。

#### <span id="page-20-0"></span>4.1.9. 接地工事

#### 危険

モータ電流は PWM 制御をしています。アースの取り方が正しくないと、トランジスタのスイッチ ングノイズが生じる場合があります。また、コントローラは、CPU など電子回路を内蔵しているた め、外部ノイズの侵入を極力防止するような配線や処理をする必要があります。これらのノイズに よるトラブルを防止するために、配線及び接地処理を確実に行って下さい。D種以上(旧第3 種以 上接地抵抗 100Ω以下)の接地処理を確実に行って下さい。コントローラのアースは、必ず一点接 地して下さい。

 金属コンジットや金属ボックスにモータ 配線が入っている場合は、金属部を必ず 接地して下さい。接地処理は一点接地とし て下さい。

■電源端子 端子台 PHOENIX MC1.5/-G-5.08

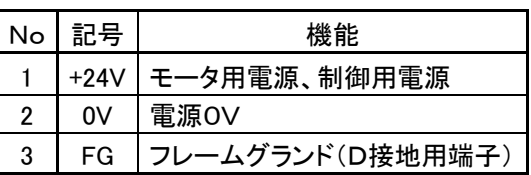

#### <span id="page-20-1"></span>4.1.10. ノイズによる誤動作防止処理

#### /八注意

ノイズによる誤動作を防止するために、次の点に留意して下さい。

モータや電磁弁等の誘導負荷部品と一緒に使用する場合は、必ず電源ラインにノイズフィルタ を取り付けて下さい。ノイズフィルタが無い場合、誤動作する恐れがあります。

ノイズフィルタ、コントローラ、上位コントローラは、近距離に設置してください。

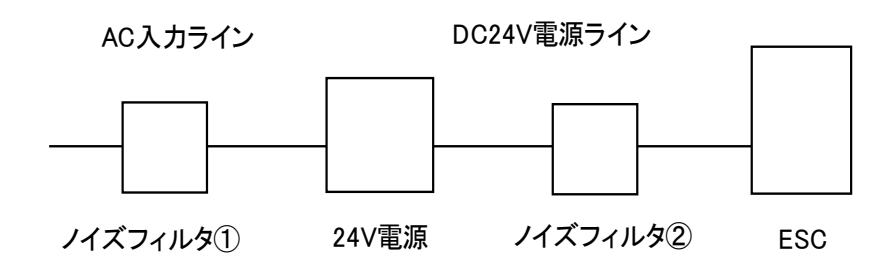

リレー、電磁接触機、誘導電動機、ブレーキソレノイド などのコイルには、サージ吸収回路を必ず取り付けてく ださい。

電源、モータラインと信号ラインは、同一ダクト内に通し たり束ねたりしないでください。

 ノイズフィルタの一次側配線と、二次側配線を束ねな いでください。アース線を長くしないでください。

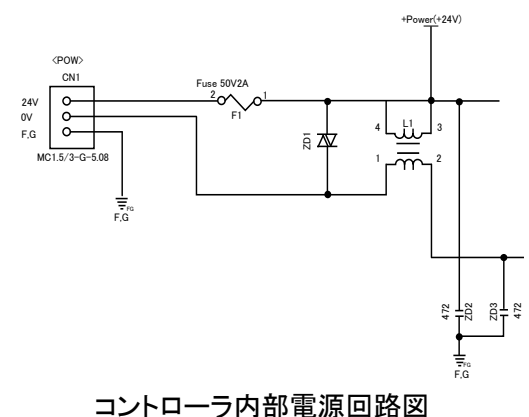

#### <span id="page-21-0"></span>4.1.11. その他配線上の注意

① 誤配線

コントローラ及びアクチュエータ本体との誤配線は、機器を損傷する場合がありますので、 正しく配線できていることを十分確認して下さい。

② ヒューズ

コントローラの内部には、ヒューズが内蔵されています。電源及びモータの地絡等によりコ ントローラが破損した場合に、破損部分の拡大等の二次損傷を防止するためのものであり、 コントローラ自体の保護用ではありません。

③ 非常停止回路

即時に運転停止し電源を遮断できるように、外部に必ず非常停止回路を設置して下さい。

### <span id="page-22-0"></span>4.1.12. パソコンとの接続

別売りシリアル変換器とサポートソフトを使用し、パラメータの設定、コントローラの状態の読み 出し、動作確認等が可能です。

詳しくはサポートソフトマニュアルを御参照願います。

○RS232C 接続の場合

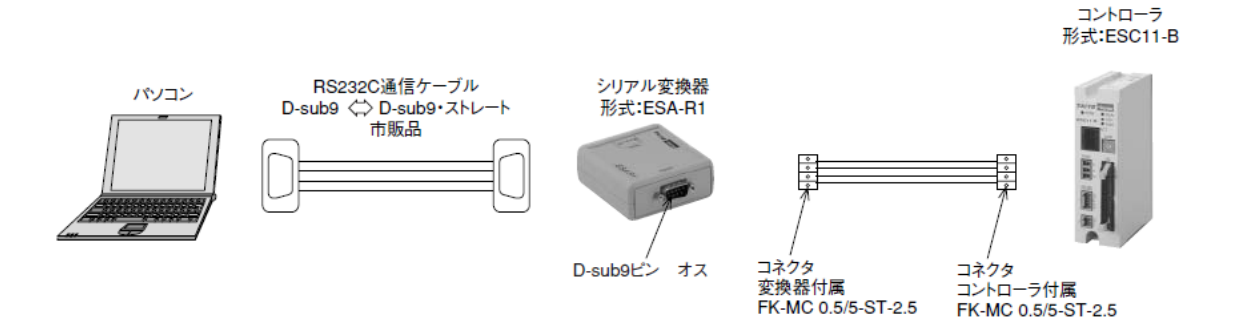

 ソコンとシリアル変換器を接続するには、市販のストレートケーブルが必要です。 パ コントローラと変換器の接続は上図のように配線してください。

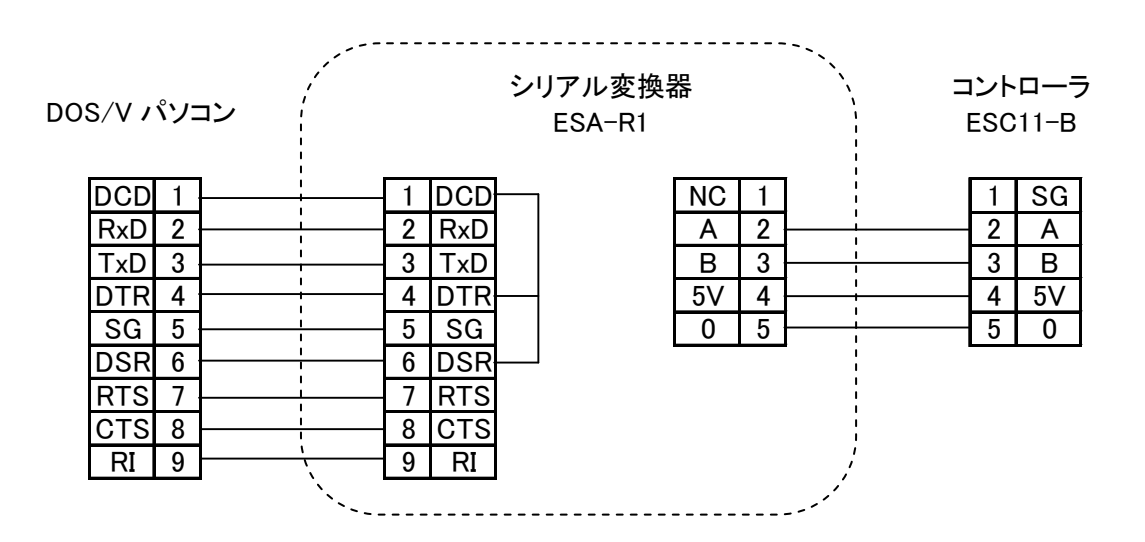

#### ○USB 接続の場合

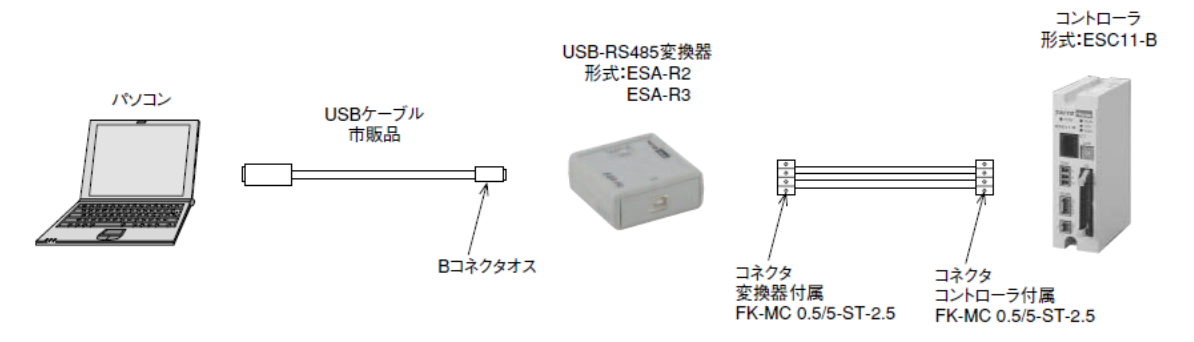

 コントローラと変換器の接続は上図のように配線してください。 パソコンとシリアル変換器を接続するには、市販の USB ケーブルが必要です。

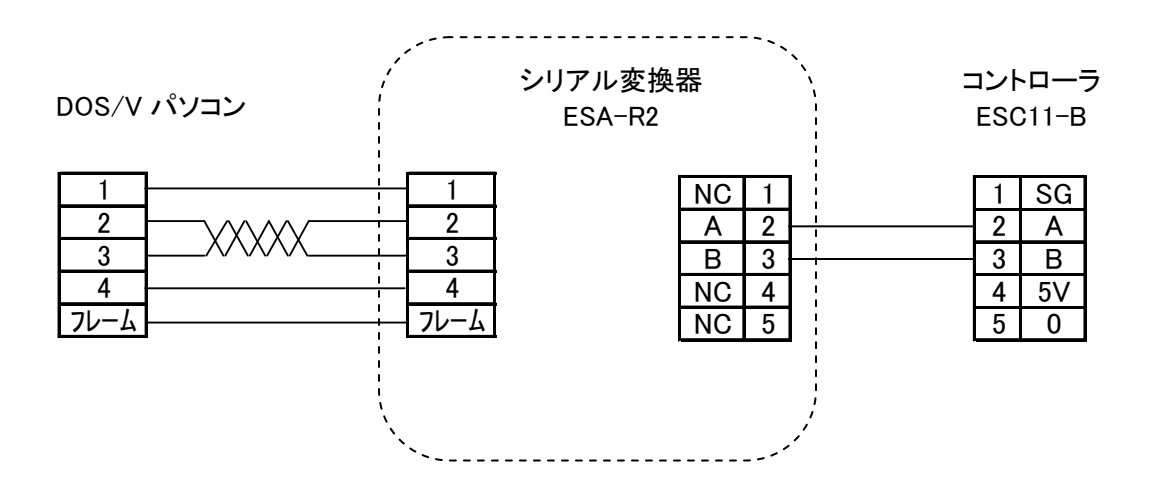

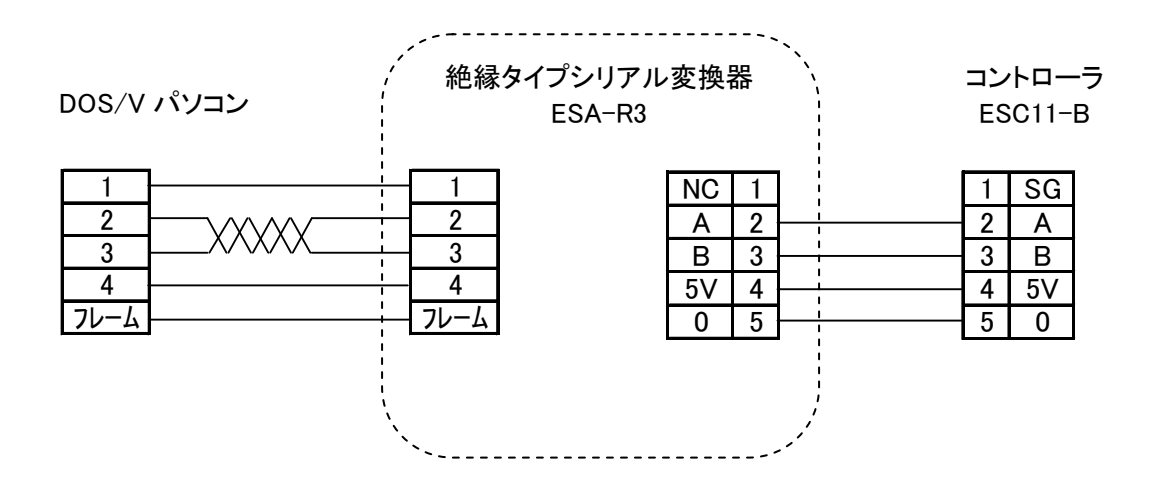

# <span id="page-24-0"></span>4.1.13. ジョグスイッチの接続

ポイントデータやパラメータのデータを編集せずに、ジョグスイッチを接続することにより、アクチ ュエータの開閉ができます。

ジョグスイッチの配線を完了後、コントローラの電源を接続してください。

Open にて開方向、Close にて閉方向へ移動します。

Speed の High と Low スイッチにて速度の変更ができます。

注意

シングルカムタイプは減速比が小さい為、使用できません。

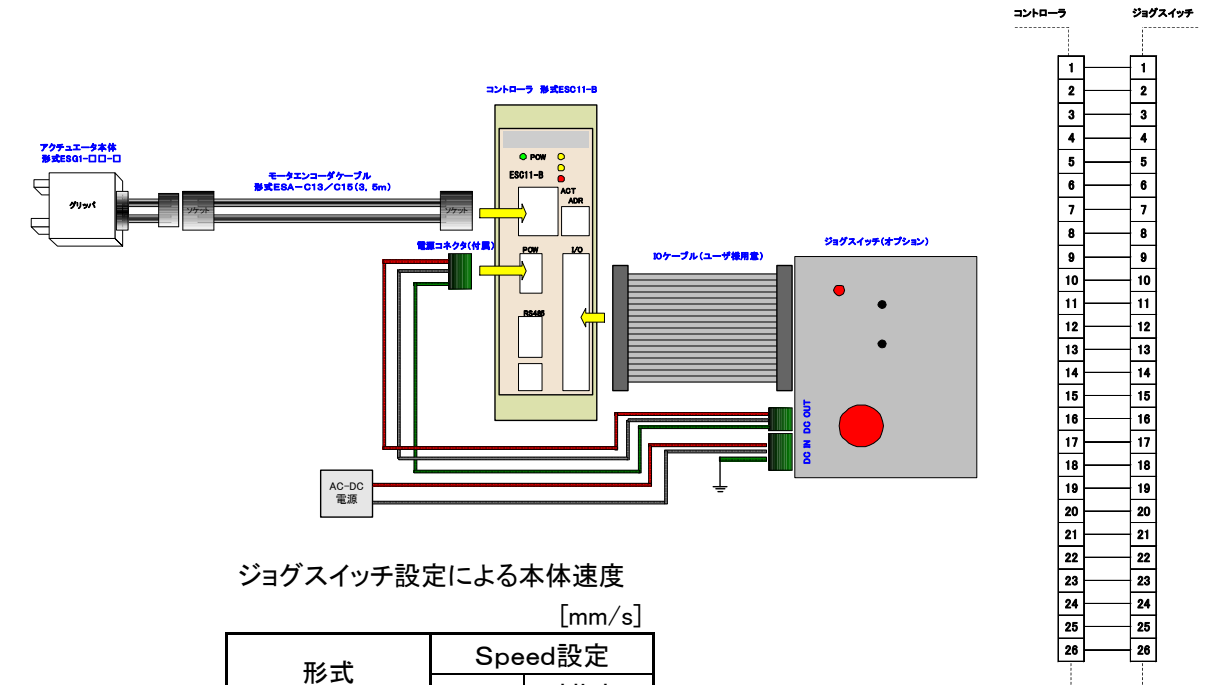

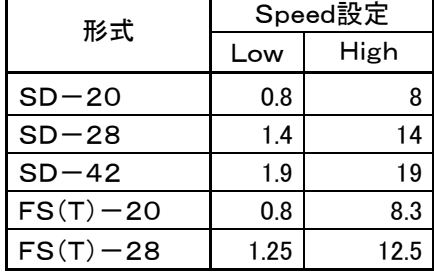

ジョグ速度は本体形式に

より異なります。

注意

ジョグスイッチ接続にて動作させる場合、コントローラは本体を特定して動作させていません。 従って位置検出も行っていないため、ストローク端へぶつけるような操作はご遠慮下さい。

#### 4.2. I/Oインターフェース

#### <span id="page-25-1"></span><span id="page-25-0"></span>4.2.1. 使用電源

本コントローラは内部制御用電源のほかにI/O用電源が必要です。

#### <span id="page-25-2"></span>4.2.2. 外部配線図

外部配線にはCN1、2、3、5、6まであり、I/OはCN2の配線となります。

電源はCN2-1,2に+24V、CN2-3,4に0Vを接続します。

I/Oインターフェースの入出力は全てフォトカプラ絶縁されており入力側(INPUT)は+コモン、 出力側は-コモンのオープンコレクタ出力となります。

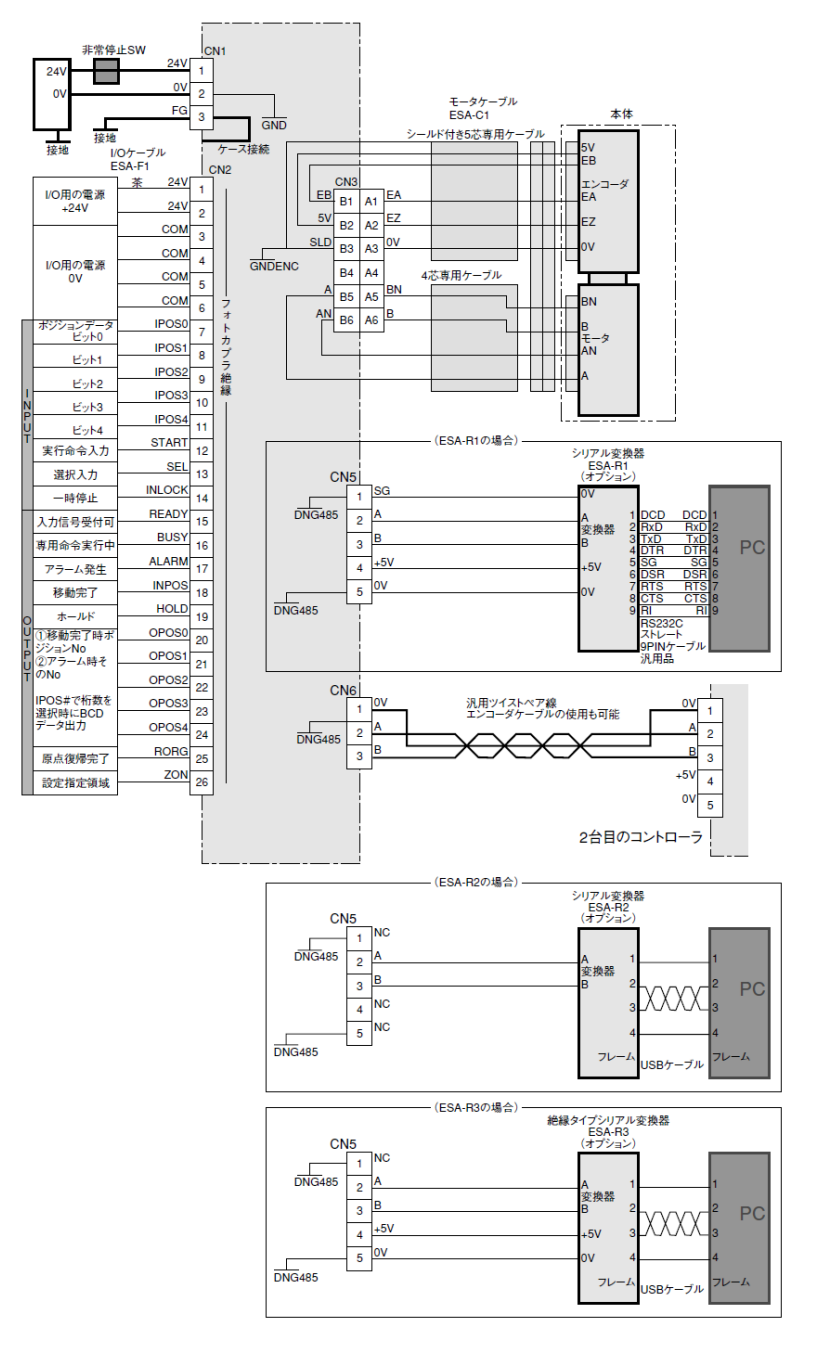

# <span id="page-26-0"></span>4.2.3. I/Oコネクタ表

コネクタはMILタイプを使用しており、ピンNoと配置は下右図のとおりです。

■I/O コネクタ イングリーブルコネクタ AXM226011 松下電工

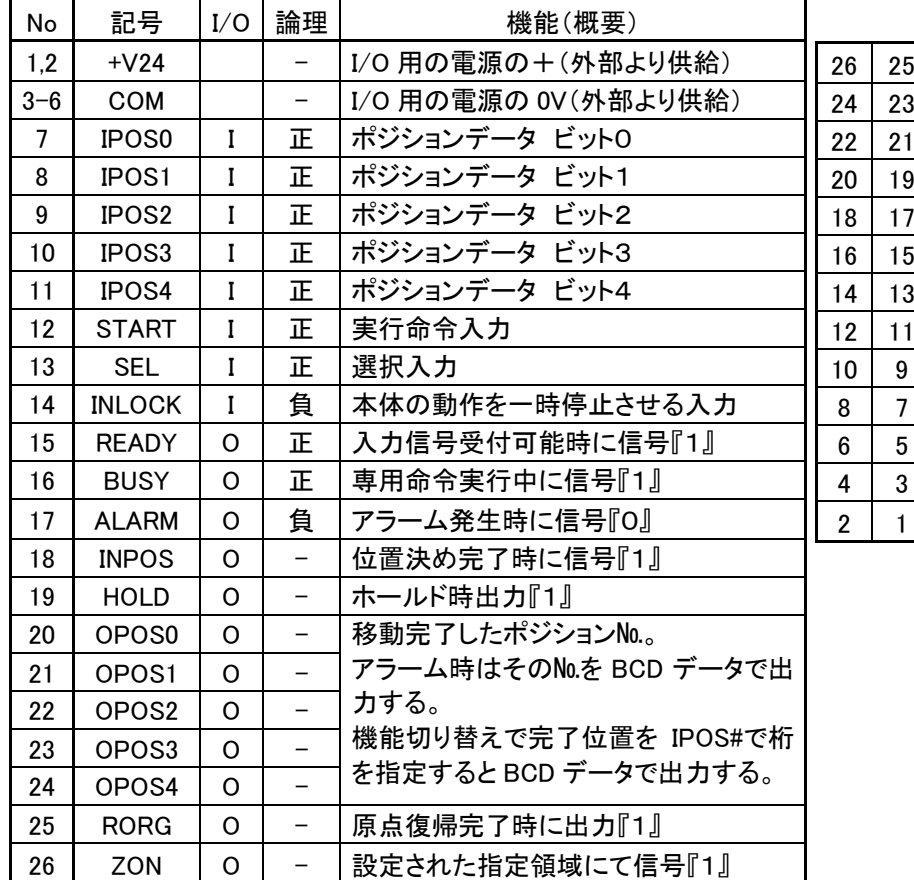

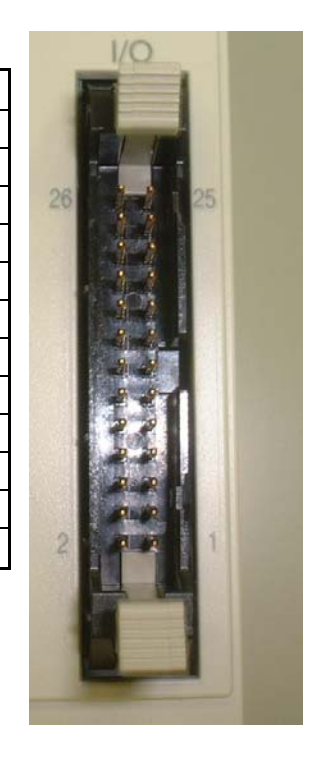

# <span id="page-27-0"></span>4.2.4. 入出力の等価回路と特性表

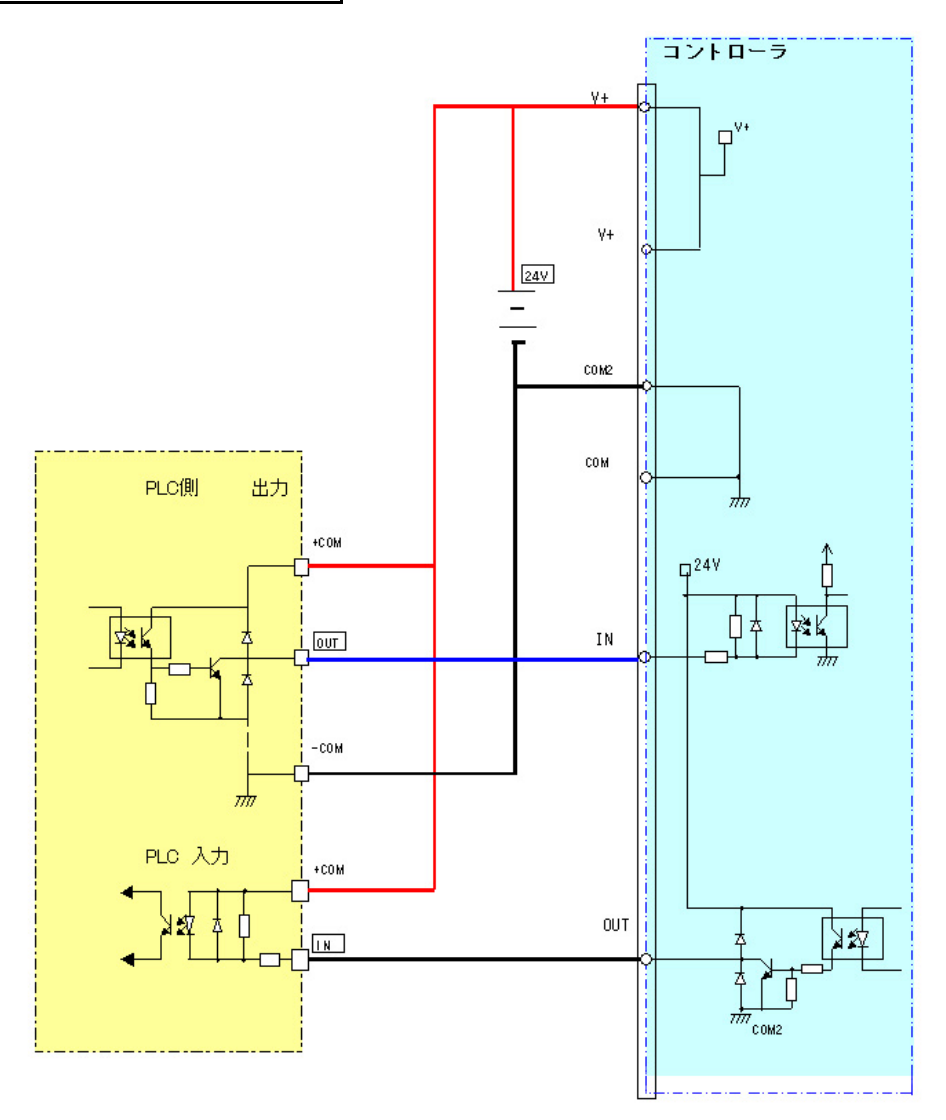

入力部仕様 けいしん しゅうしょう おおおといわる 出力部仕様

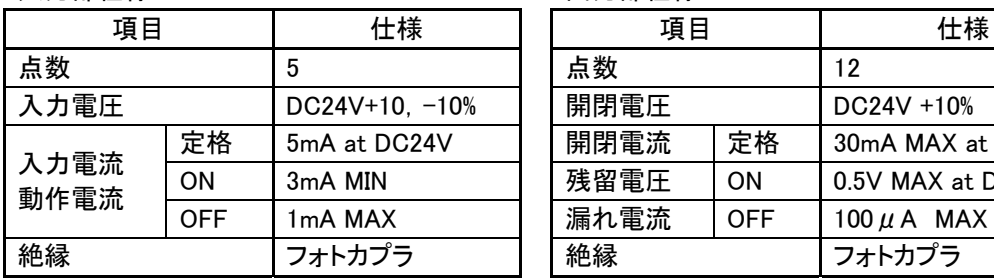

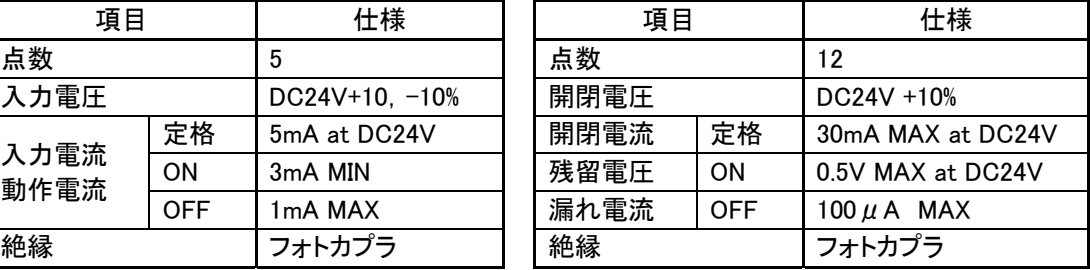

#### <span id="page-28-0"></span>4.2.5. I/Oコネクタ表の説明

外部 I/O コネクタ ケーブルコネクタ AXM226011 松下電工

| 端子台番号   |        | I/O 関係                |
|---------|--------|-----------------------|
| No.     | 記号     | 機能(概要)                |
|         | $+V24$ | I/O 用の電源の+(外部より供給)    |
| $3 - 6$ | COM    | 「I/O 用の電源の 0V(外部より供給) |

● IPOS(アイポス)

位置,力などのポイントデータの番号を設定します。

| No | 記号                | I/O | 論理 | 機能(概要)        |
|----|-------------------|-----|----|---------------|
|    | <b>IPOS0</b>      |     | 正  | ポジションデータ ビット0 |
| 8  | <b>IPOS1</b>      |     | 正  | ポジションデータ ビット1 |
| 9  | IPOS <sub>2</sub> |     | 正  | ポジションデータ ビット2 |
| 10 | IPO <sub>S3</sub> |     | 正  | ポジションデータ ビット3 |
| 11 | <b>IPOS4</b>      |     | Œ. | ポジションデータ ビット4 |

論理表

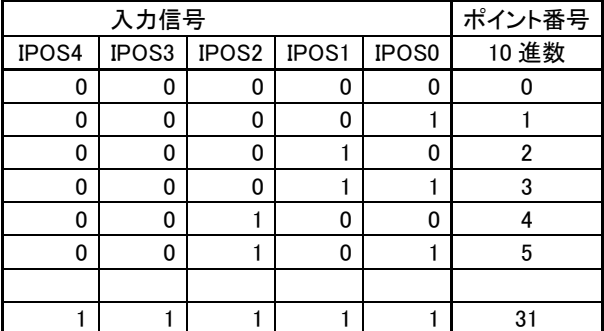

4ビットバイナリー(2 進数)で外部から信号入力します。ポイント数は原点+31点まで設 定できます。ただし、ポイント番号 00 は原点専用となっています。制御側の出力が ON のと きに論理が「1」となります。論理表を参照願います。

● START(スタート)

アクチュエータを動作させる信号です。

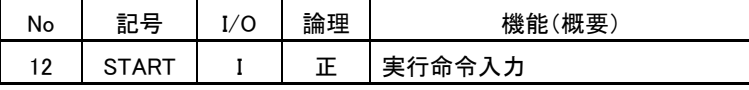

ON :動作を開始します。

START 信号が約 50ms 以上入力されると内部動作は開始され、BUSY 信号が ON します。 BUSY 信号が ON となったら START 信号を OFF にしてください。

● SEL(セル)

現在位置出力選択用の信号です。

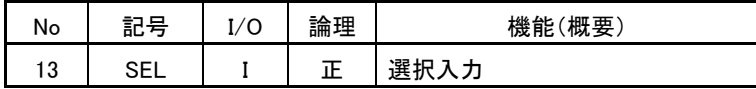

ON :現在位置を出力します。詳細は 4.6.3 位置データ出力を参照願います。 OFF:通常はOFFとします。

● INLOCK(インターロック)

負論理のインターロック信号です。

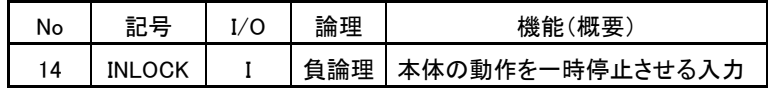

ON :START 信号受付可能。

OFF:START 信号を ON にしても動作しません。

移動中 OFF にすると減速停止します。

- READY(レディー)
	- コントローラが信号を受付可能状態か知らせる信号です。

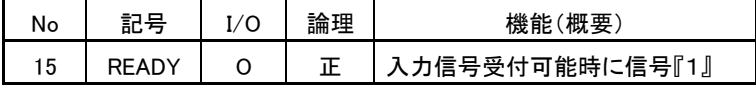

ON :正常な状態のとき

OFF:エラーが発生したとき

エラーの内容は 4.7.2 エラーメッセージー覧を参照願います。

BUSY(ビジィー)

コントローラが動作中であることを知らせる信号です。

| No | ᇟ | <br>論<br>理 | 機能<br>概要                           |
|----|---|------------|------------------------------------|
| 16 |   |            | $\Box$<br>∥ו<br>+− /= .<br>箭令<br>Ē |

ON :動作中。START 信号が入りコントローラがその信号を受け付けたとき。 OFF:START 信号、通信コマンドの受け付けが可能

ALARM(アラーム)

アラームの発生を知らせる信号です。

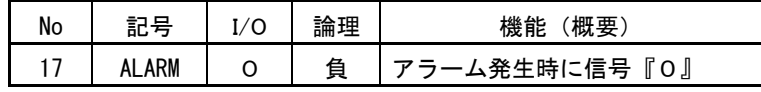

ON :正常な状態

OFF:アラーム発生時

アラームの内容は 4.7.1 アラームメッセージ一覧を参照願います。

● INPOS(インポス)

目標位置に入っている事を示す信号です。

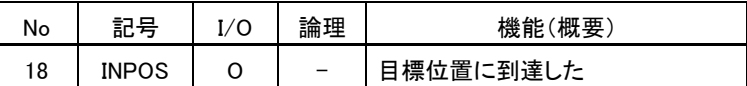

ON :原点復帰、位置決め動作後、目標位置の範囲内。

OFF:目標位置の範囲外、または移動中

目標位置の範囲はパラメータの「位置決め完了距離」によって決まります。

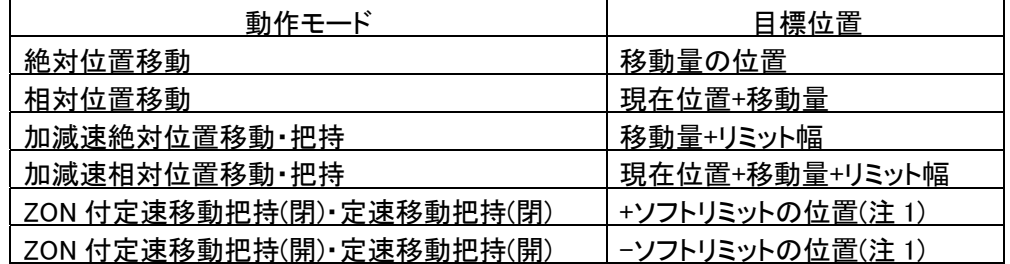

注 1:原点復帰方向(開)の時です。

原点復帰方向(閉)の時はソフトリミットが逆側になります。

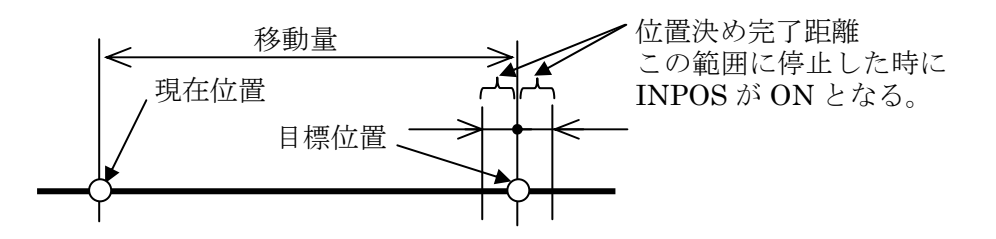

● HOLD(ホールド)

把持していることを示す信号です。

| No | оL | ∕ ⁄ | 論<br>「甲                  | 機能<br>概要 |
|----|----|-----|--------------------------|----------|
| 19 | ור | O   | $\overline{\phantom{a}}$ | 『時出力『1   |

ON :ワークを設定した把持力で把持している。

OFF:把持していない。

目標位置(上記 INPOS の項参照)に対して±1 パルス以内では出力は OFF となります。 尚、詳細は 4.6 項を参照願います。

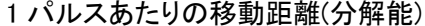

単位 $(\mu$ m) <u>形式 |距離 |形式 |距離 |形式 |距離</u> SS-2005-3N 31.4 SD-2005 1.6 ST-2004 31.4 SS-2005-5N 18.9 SD-2810 1.7 ST-2013 32.1 SS-2010 | 17.5 SD-4220 | 1.9 | ST-2820 | 16.1 SS-2815 | 10.6 | FS,FT-2020 | 1.6 | ST-4230 | 23.6  $SS-4225$  15.7 FS, FT-2840 1.3

 注)ワークが傾いた状態で把持し、その後、爪が動いた場合 HOLD 信号は OFF します。 その後、正常に把持した場合でも HOLD 信号が ON しない場合があります。

● OPOS(オーポス)

0~4までの5ビットで状態を表す信号です。

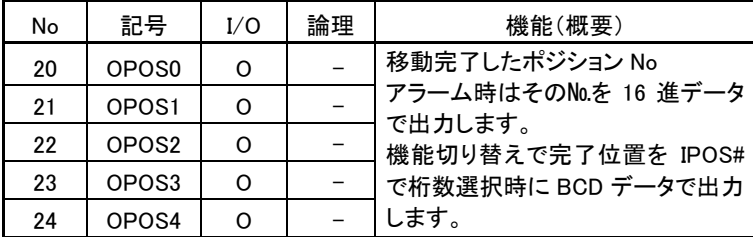

通常状態 :移動を完了したポジション番号を出力します。

アラーム発生時:アラーム番号を 16 進数で出力します。

アラームの内容は 4.7.1 アラームメッセージ一覧を参照願います。 SEL 信号が ON の時:位置データを出力します。

位置表示については 4.6.3 位置データ出力を参照願います。

RORG(アールオーアールジー)

原点復帰が完了していることを表す信号です。

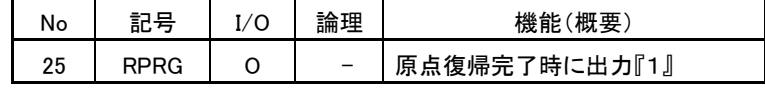

ON :原点復帰が完了している。

OFF:原点復帰が完了していない。(原点未了)

● ZON(ゾーン)

設定された指定範囲内で把持していることを表す信号です。

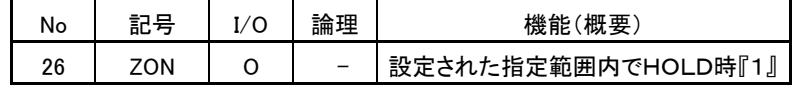

ZON 付定速移動把持(閉)または(開)

ON :範囲指定 1 から範囲指定 2 の間で把持している。

OFF:範囲指定の外で停止している。

加減速絶対位置移動・把持または加減速絶対位置移動・把持

ON :定速移動距離+リミット幅の範囲で把持している。

OFF:上記範囲外で停止している。

#### 4.3. シリアル通信

#### <span id="page-32-1"></span><span id="page-32-0"></span>4.3.1. 概要

コントローラは、ポイントデータの入力、パラメータの編集が必要となります。装備している RS485 通信ポートを使用し、ポイントデータの入力、パラメータの編集を行います。

入力及び編集が簡単にできるよう、サポートソフト(ESA-S01)を用意し、複雑なコマンド設定 が不要となり簡単に設定が可能です。

シリアル通信仕様

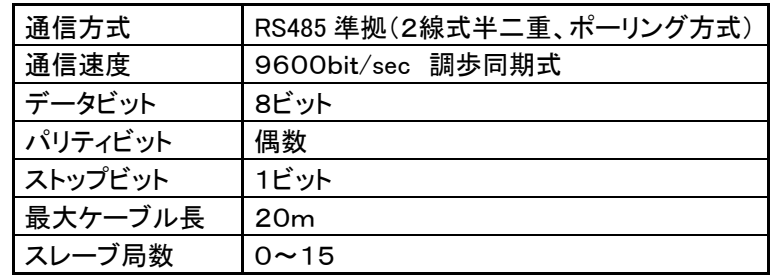

#### <span id="page-32-2"></span>4.3.2. コネクタ仕様

付属のコネクタ形式および信号表は以下となります。

● RS485 端子1 端子 PHOENIX MC0.5/5-G-2.5

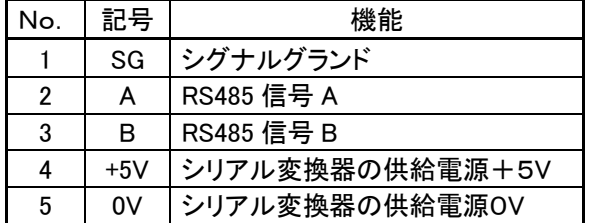

● RS485 端子 2 端子 PHOENIX MC0.5/3-G-2.5

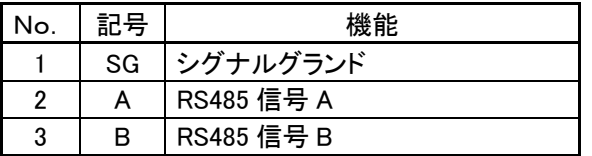

#### <span id="page-33-0"></span>4.3.3. 配線

#### パソコンと接続する場合

シリアル変換器のD-サブコネクタを汎用のRS232C通信ケーブル(ストレート)により接 続します。シリアル変換器付属コネクタとコントローラ付属のコネクタとを"[23パソコンとの接続](#page-22-0) "を参照願います。

#### コントローラ間でリンクする場合

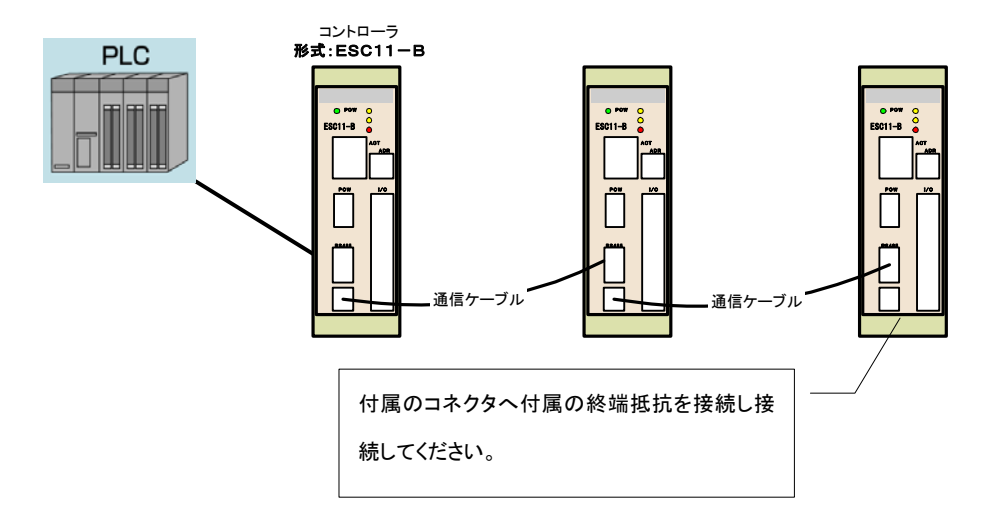

#### 推奨ケーブル

通信の伝送品質を確保するため、以下の方式で配線することを推奨します。 また、通信ケーブルはシールド付きツイストペアシールドケーブルを使用してください。

推奨ケーブル

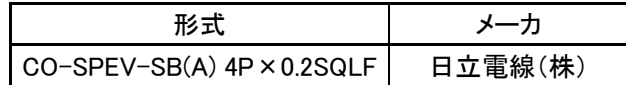

通信ケーブルのシールドは、コントローラ RS485 コネクタ1の SG と接続してください。

# <span id="page-34-0"></span>4.3.4. ロータリースイッチの設定

コントローラのアドレスをロータリースイッチで指定します。

出荷時のアドレス 0

アドレス変更時は一度電源を落として再度電源を投入してください。 実行しない場合、変更前のアドレスが有効となりなります。

> マイナスドライバで指定アドレスに 矢印を合わせて下さい。

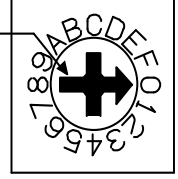

#### 4.4. サポートソフト操作

#### <span id="page-35-1"></span><span id="page-35-0"></span>4.4.1. パラメータの設定方法

パラメータの設定方法につきましては、サポートソフト取扱説明書をご覧下さい。

#### <span id="page-35-2"></span>4.4.2. パラメータの説明

#### 初期設定関連

#### アクチュエータタイプ

使用しているグリッパ本体のタイプを示します。 このパラメータは読み出し専用となります。 変更する場合は、サポートソフトにてシステムーパラメータの初期化を行ってく ださい。

#### (+)ソフトリミット

プラス側の可動範囲を設定します。

入力範囲:0~999.9(0.1mm 単位)

初期値 :アクチュエータタイプにより異なります。

原点復帰方向を開側へ設定した場合、閉側が+方向となります。

原点復帰方向を閉側へ設定した場合、開側が+方向となります。

ポイントデータ設定後、動作指令入力時ソフトリミット範囲外へ移動するのを防ぎ ます。

ソフトリミット範囲外のポイントデータ指定にて動作指令した場合、コントローラは、 エラー停止します。

#### ● (一)ソフトリミット

マイナス側の可動範囲を設定します。 入力範囲:-999.9~0(0.1mm 単位) 初期値 :アクチュエータタイプにより異なります。

原点復帰方向を開側へ設定した場合、閉側が+方向となります。 原点復帰方向を閉側へ設定した場合、開側が+方向となります。 ポイントデータ設定後、動作指令入力時ソフトリミット範囲外へ移動するのを防ぎ
ます。ソフトリミット範囲外のポイントデータ指定にて動作指令した場合、 コントローラは、エラー停止します。

#### ストローク

アクチュエータのストロークを設定します。 初期値 :アクチュエータタイプにより異なります。 入力範囲:0~999.9(0.1mm 単位) 入力範囲は、アクチュエータタイプにより異なります。

注)本体がグリッパの場合は、ストロークの値は初期値で固定です。

#### 位置決め完了距離

指定したポイントへ移動する際に、指定した距離の手前で移動完了のINPOS信 号がONします。

システムのタクトタイムを上げたい時にパラメータの値を大きくします。 入力範囲:0.01~655.35 (0.01mm 単位) 初期値 :0.01

#### 動作関連

#### 加速度

アクチュエータの加速度を設定します。

アクチュエータタイプと可動部質量の設定により最適な加速度が自動設定されます。 アクチュエータ設置部及び爪部の剛性等を考慮して、加速度を下げたい場合にパ ラメータの変更を行ってください。

入力範囲:1~100(%) 初期値 :100

# プログラム最高速度

ポイントデータ内の最高速度を設定します。

入力範囲:20~100(%)

初期値 :100

装置の調整時にポイントデータの変更をせず、全ポイントデータの移動速度を下 げたい場合などに有効なパラメータです。

### 把持速度

加減速絶対位置(相対位置)移動・把持動作時の把持有効範囲内での速度を設定 します。把持モード、加減速絶対位置(相対位置)移動・把持動作時の定速移動時 の速度を設定します。

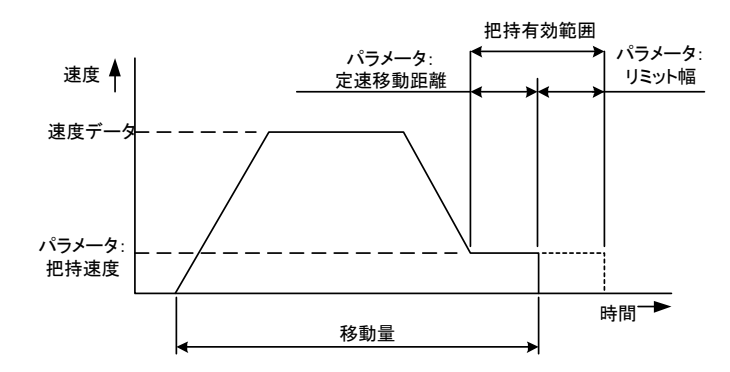

入力範囲:20~50(%)

初期値 :20(%)

注)把持速度が最高速度より大きな値に設定した場合、最高速度は把持速度 となります

#### 定速移動距離

加減速絶対位置(相対位置)移動・把持動作時の定速移動時の距離を設定します。 目標位置より定速移動距離分だけ手前から把持速度になります。

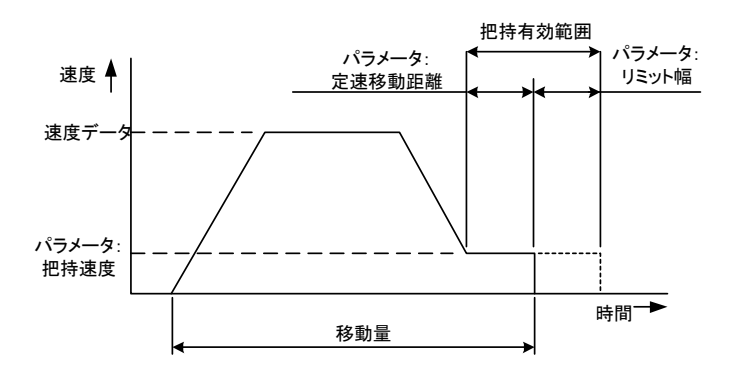

入力範囲:0.01~99.99(0.01mm 単位) 初期値 :2 (mm)

リミット幅

加減速絶対位置(相対位置)移動・把持動作時の定速移動時のリミット幅を設定し ます。

目標位置よりリミット幅分だけ、把持速度にて移動します。

把持有効範囲を越えた場合、移動量+リミット幅で停止し、HOLD信号がOFFした状 態で、INPOS信号がONします。

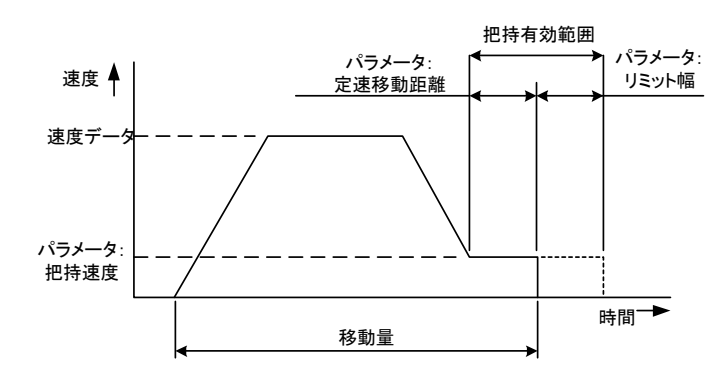

入力範囲:0.01~99.99(0.01mm 単位) 初期値 :

### 原点関連

#### 原点復帰方向

原点復帰方向を設定します。

0:開側

1:閉側

原点復帰方向を「0:開側」へ設定した場合、 位置設定が+で閉方向へ移動します。 原点位置

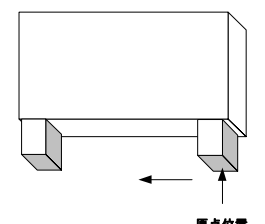

原点位置が開方向の場合、位置指定が+の場 合は、閉方向へ移動します。

### 原点復帰速度

原点復帰時の速度を設定します。

入力範囲:20~50(%) 初期値 :20%

## 原点シフト

原点復帰が完了した、座標位置にこのパラメータで設定した値だけデータがシフトさ れます。

入力範囲:-99.99~99.99 (0.01mm 単位)

初期値 : 0

装置メンテナンス等で位置ずれが発生場合、このパラメータを設定することにより、 ポイントデータの再入力の手間が省けます。

原点シフトはソフトリミットより大きな値を入力しないでください。

#### 原点復帰方式

原点復帰の方法を変更します。

0:ストローク端

1:ストローク端+Z 相検出方式

初期値:1

ストローク端検出後、Z相検出までフィンガは反転します。Z相検出までの反転距離 が問題となる場合、ストローク端検出へ変更することにより反転距離が 0.5mm となり ます。(SS-42 は 0.7mm)

### 4.4.3. ポイント設定

コントローラは、ポイント 1~31 までの計 31 個のポイントを指定することが出来ます。 ポイント 0 は原点位置となります。

これらのポイントデータの入力には、マニュアルデータイン、ティーチングプレイバック、ダイレク トティーチの3つの方法があります。

マニュアルデータインは、目標位置を数値で直接指定する方法です。

ティーチングプレイバックは、実際に移動する位置までグリッパをジョグ移動させて、目標位置を 指定する方法です。

ダイレクトティーチは、アクチュエータをサーボオフし、実際に移動する位置までロボットを手動 で移動させて目標位置を指定する方法です。(シングルカムタイプのみ対応)

ポイントの設定方法につきましては、サポートソフト取扱説明書をご覧下さい。

## ポイントデータ

ポイントデータは、以下の内容で構成されています。

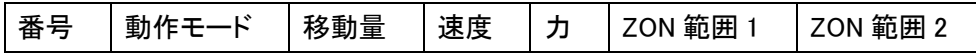

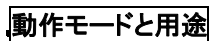

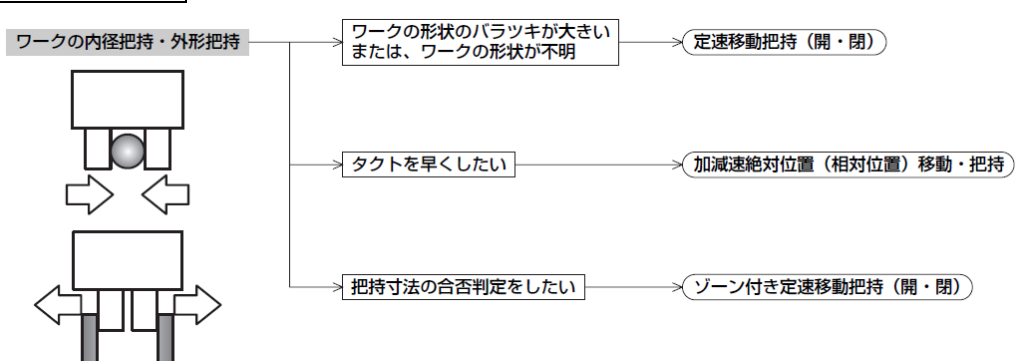

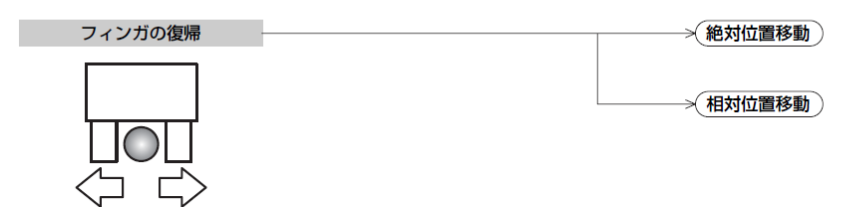

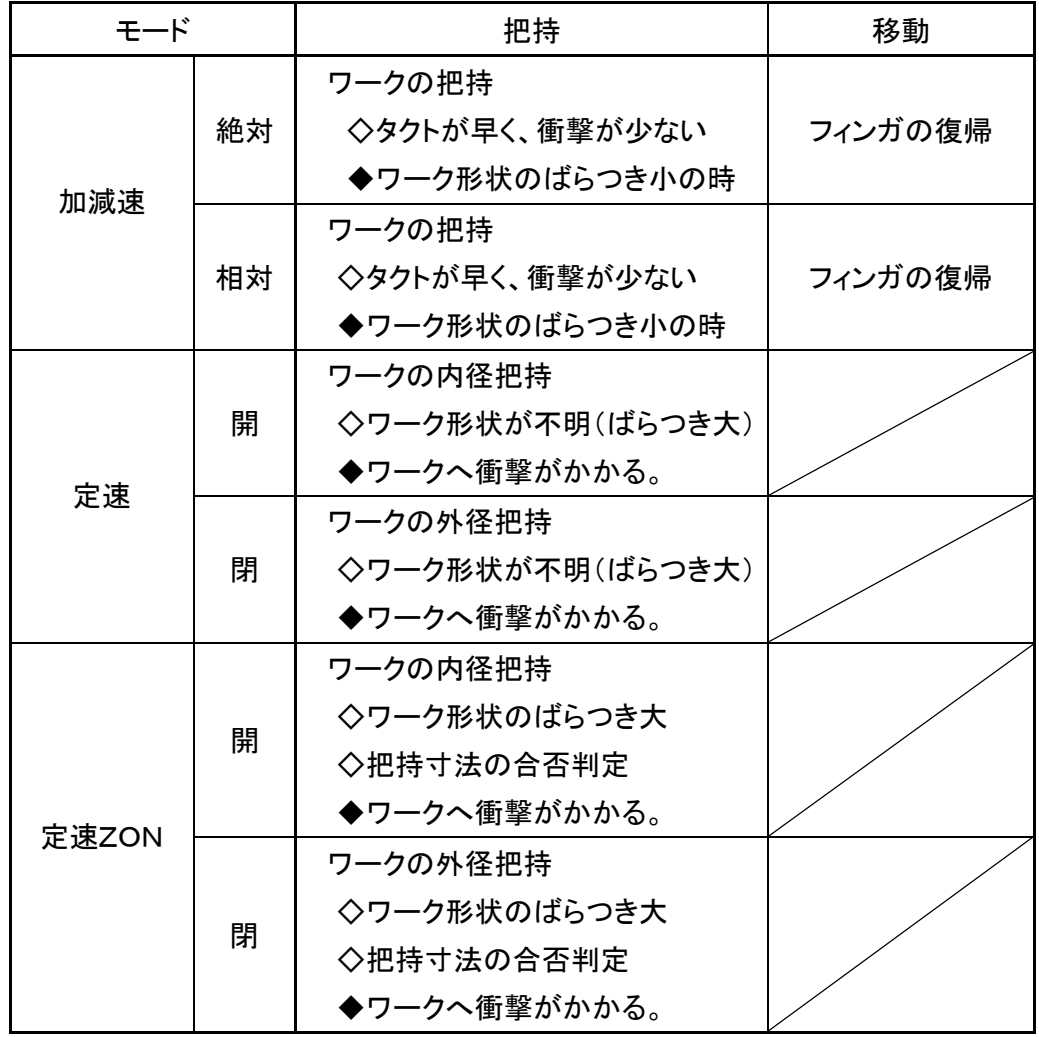

#### ① 絶対位置移動

指定されたポイントデータだけ原点位置基準より移動するモードです。

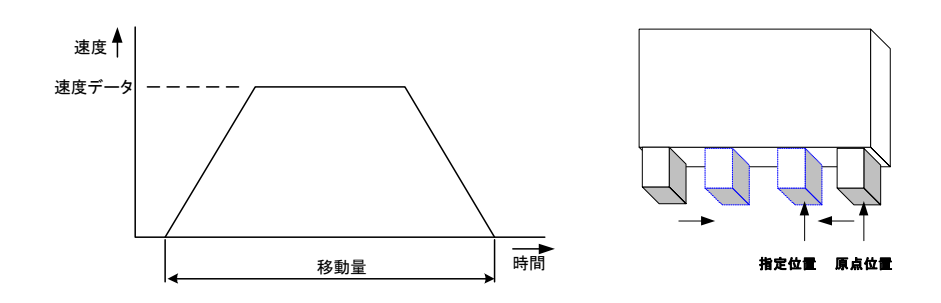

#### ② 相対位置移動

指定されたポイントデータだけ現在位置より移動するモードです。

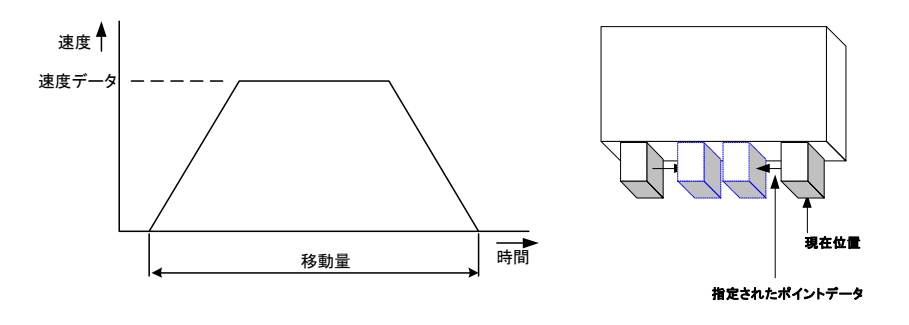

③ 定速移動把持(閉)(開)

閉(開)方向へ指定した速度で移動し、指定した把持力でワークを把持するモードです。 閉(開)方向ストローク端(ソフトリミット)へ移動が終了すると、INPOS信号が出力されま す。

ストロークの途中で、把持した場合は、HOLD信号が出力されます。

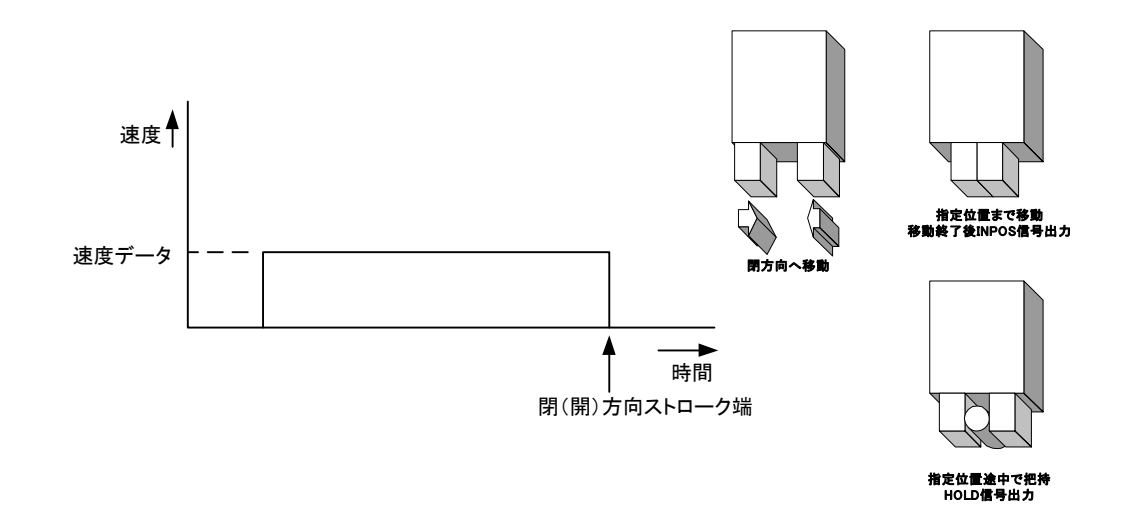

④ 加減速相対位置移動・把持

現在位置基準で指定した位置の手前まで台形速度制御にて移動し、把持直前でパラメ ータにて指定した把持速度にて移動します。その時の把持力は、指定した把持力となりま す。

パラメータにて指定したリミット幅と定速移動距離の範囲内で把持した場合はHOLD信 号と ZON 信号が出力されます。

把持有効範囲を越えた場合、移動量+リミット幅で停止し、HOLD信号がOFFした状態 で、INPOS信号がONします。

パラメータはパラメータ編集・動作関連の項で確認・編集が可能です。

把持有効範囲外で把持した場合はHOLD信号がONし、ZON信号がOFFとなります。

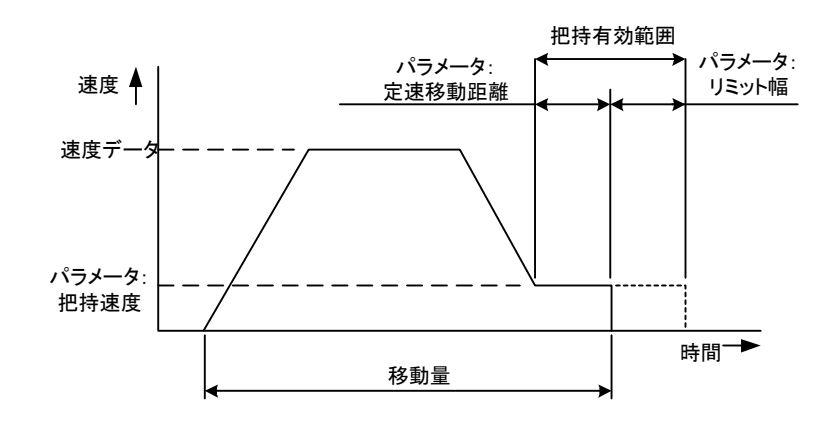

⑤ 加減速絶対位置移動・把持

原点基準で指定した位置の手前まで台形速度制御にて移動し、把持直前でパラメータ にて指定した把持速度にて移動します。その時の把持力は、指定した把持力となります。

パラメータにて指定したリミット幅と定速移動距離の範囲内で把持した場合はHOLD信 号と ZON 信号が出力されます。

把持有効範囲を越えた場合、移動量+リミット幅で停止し、HOLD信号がOFFした状態 で、INPOS信号がONします。

パラメータはパラメータ編集・動作関連の項で確認・編集が可能です。

把持有効範囲外で把持した場合はHOLD信号がONし、ZON信号がOFFとなります。

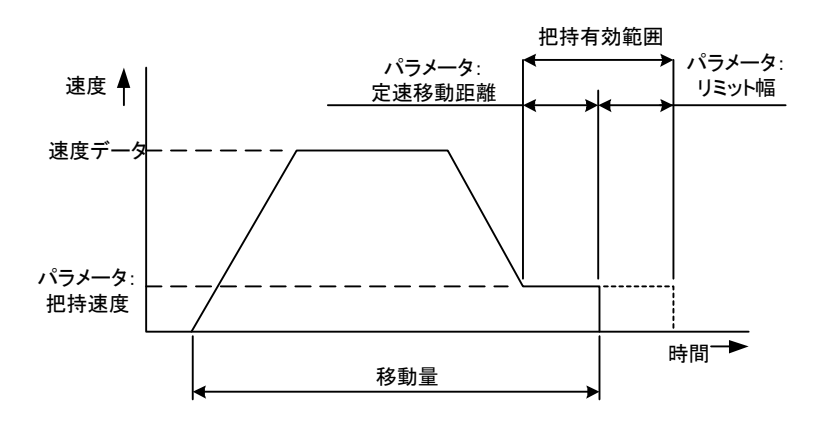

⑥ ZON 出力付き定速移動把持(閉)

閉方向へ指定した速度で移動し、指定した把持力でワークを把持するモードです。 閉方向ストローク端へ移動が終了すると、INPOS信号が出力されます。 ストロークの途中で、把持した場合は、HOLD信号が出力されます。 また、ZON範囲1とZON範囲2の範囲内で把持した場合、ZON信号がONします。 速度、把持力、ZON範囲1,ZON範囲2を入力してください。 ワークが設定範囲に入っているか判断する場合に便利です。

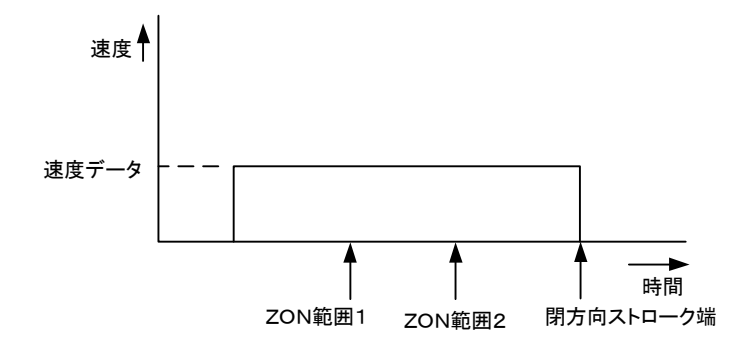

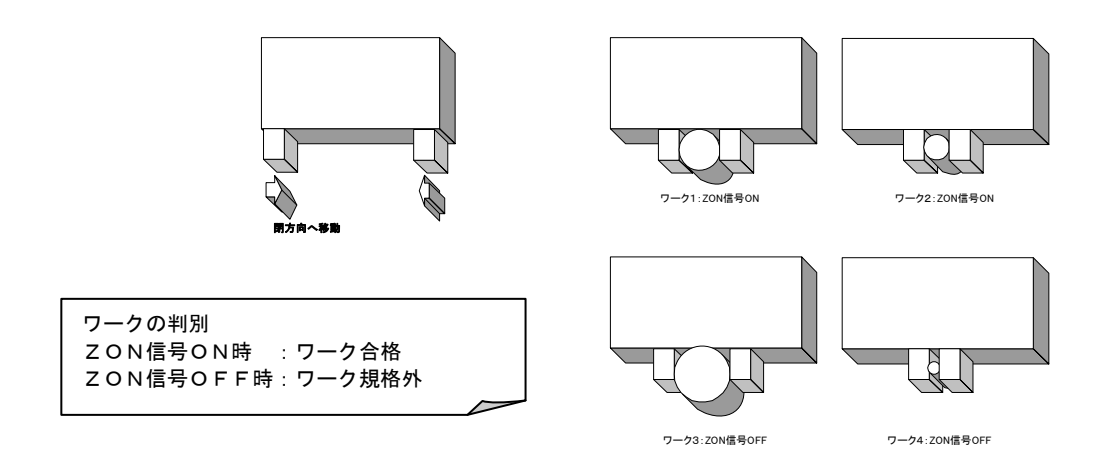

⑦ ZON 出力付き定速移動把持(開)

開方向へ指定した速度で移動し、指定した把持力でワークを把持するモードです。 開方向ストローク端へ移動が終了すると、INPOS信号が出力されます。 ストロークの途中で、把持した場合は、HOLD信号が出力されます。 また、ZON範囲1とZON範囲2の範囲内で把持した場合、ZON信号がONします。 速度、把持力、ZON範囲1, ZON範囲2を入力してください。 ワークが設定範囲に入っているか判断する場合の便利です。

## 4.5. 試運転

- Electri<br>Grippe
- アクチュエータとコントローラとオプション(シリアル変換器、ジョグスイッチ)例

① DC 電源とコントローラを汎用ケーブルで接続

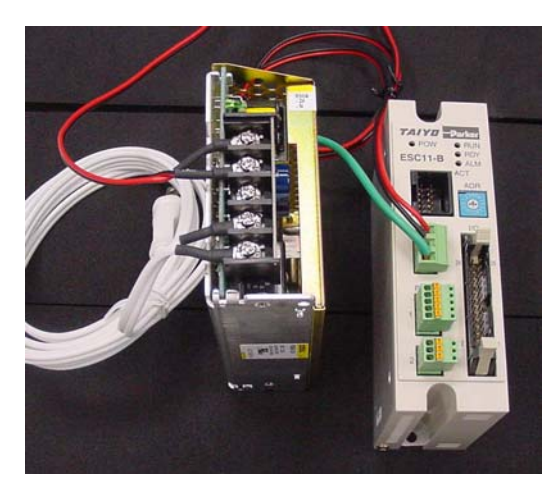

② コントローラとパソコンをシリアル変換器を用いて接続

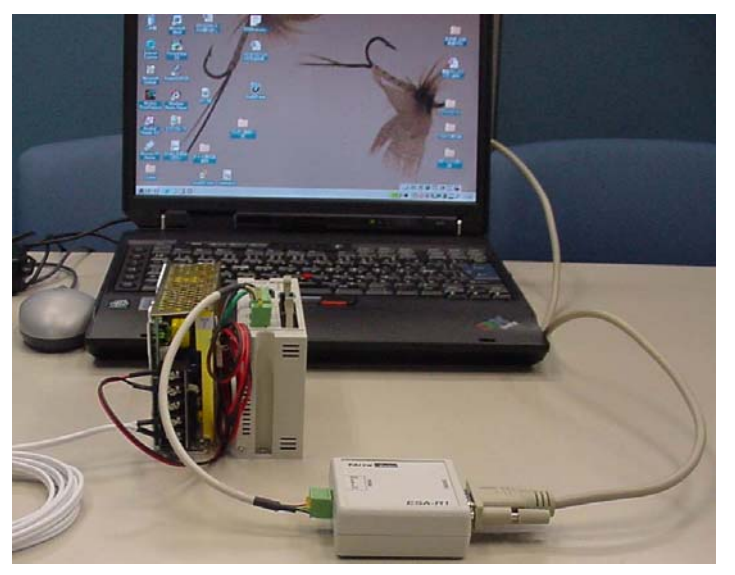

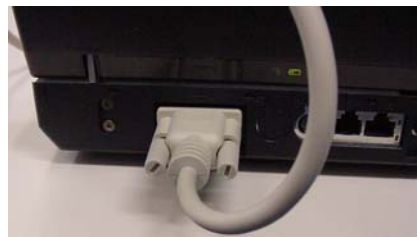

コントローラのアドレスを確認(アドレス0)

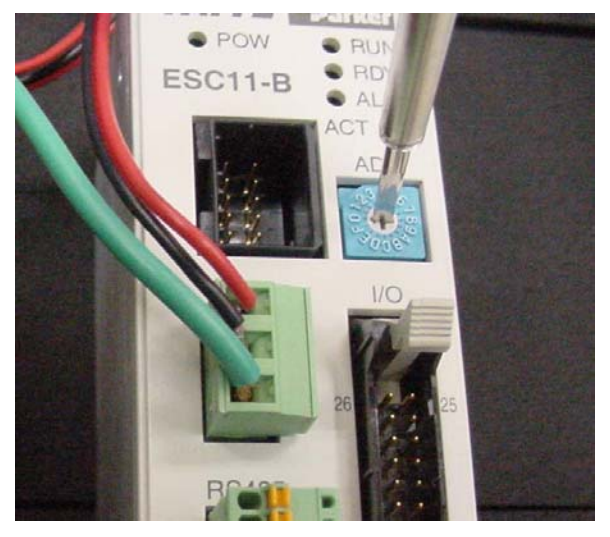

コントローラへ電源を投入

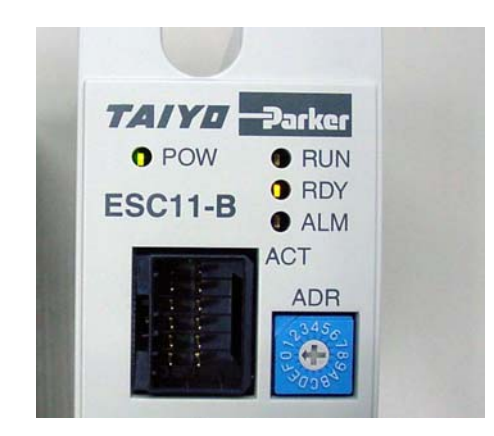

- あらかじめインストールしてあるサポートソフトを起動
- サポートソフトにて接続するアクチュエータタイプに合わせパラメータの初期化

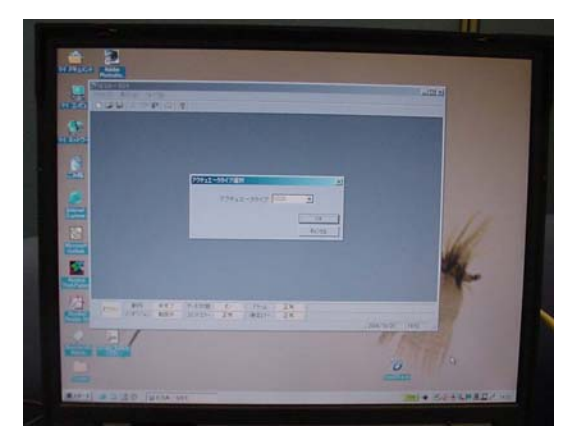

- ⑦ コントローラの電源を遮断
- ⑧ 本体とコントローラを接続

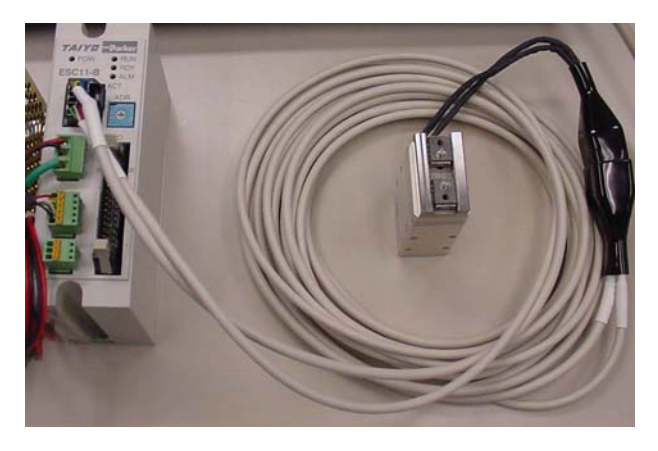

⑨ I/Oケーブルをコントローラに接続

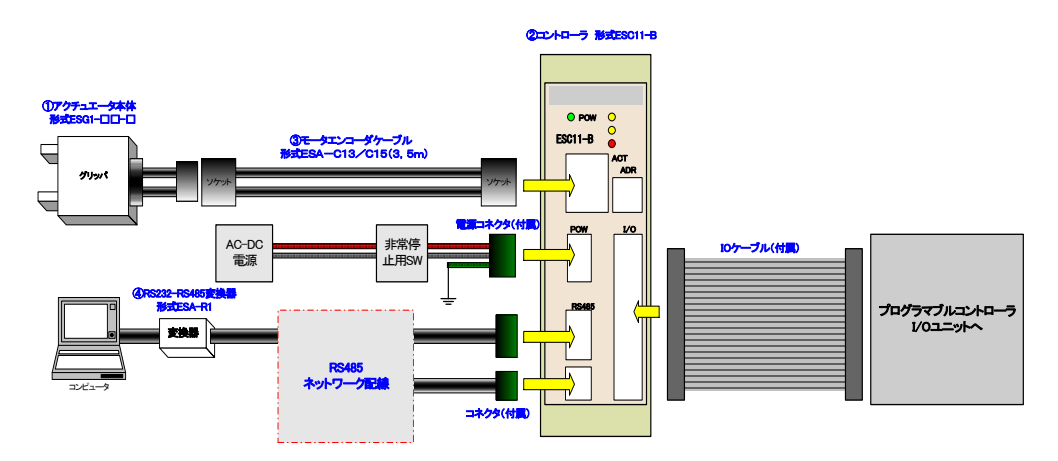

- ⑩ コントローラへ電源を投入
- ⑪ パラメータとポイントデータの編集・書込み

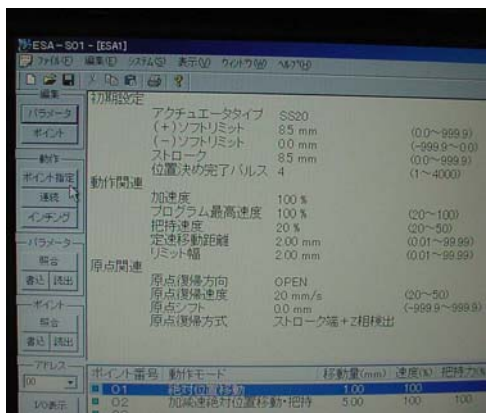

⑫ インターロックを解除

ここでは当社 IO チェッカを使用 してインターロック解除しましたが、 PLC からの出力命令で解除出来ます。 I/Oコネクタのピン番号14 (INLOCK)へ信号を入力し て下さい。

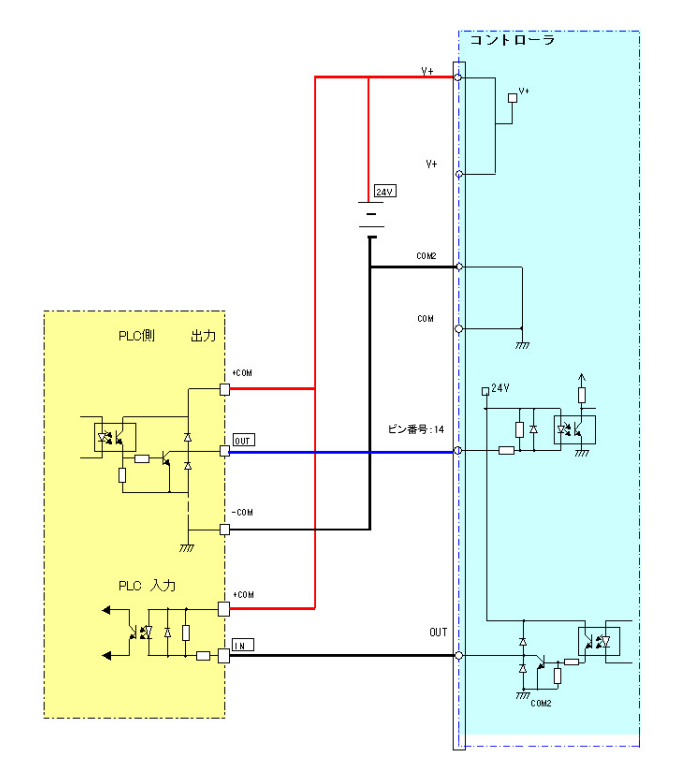

⑬ 動作-ポイント指定ボタンをクリックし、ORGボタンをクリックし原点復帰

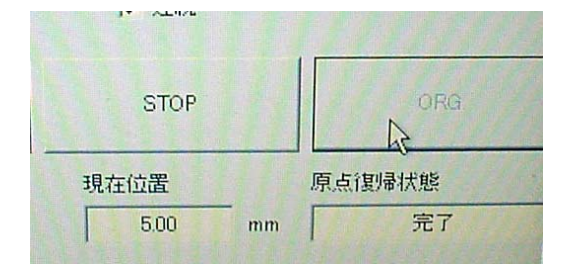

⑭ ポイント指定し、GOボタンをクリック

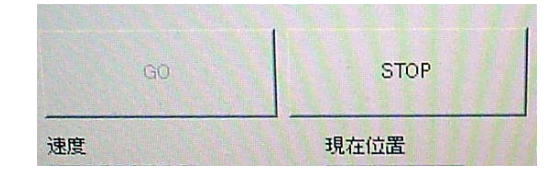

## アクチュータが正常に動作しているか確認

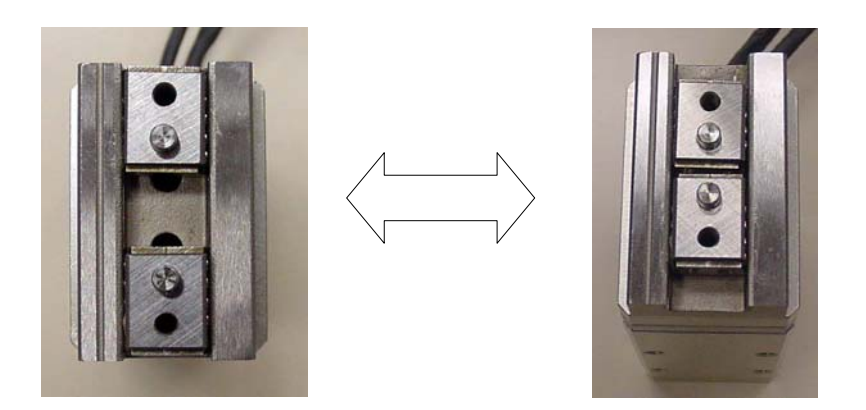

以上で試運転が完了です。

#### 4.6. アクチュエータ運転

ここでは、基本操作方法と各々の動作タイミングチャートを以下に示します。

信号レベルはフォトカプラが ON で HI、OFF で LO として定義します。

#### 4.6.1. 電源投入

ここでは、電源投入に際しての基本操作及び動作タイミングチャートを示します。

動作タイミングチャートは一般的な動作に対してのもので、実例に対してのものではありません のでご了承下さい。

インタロック信号[INLOCK]とレディ[READY]、アラーム[ALARM]信号の関係は下記の表にな ります。

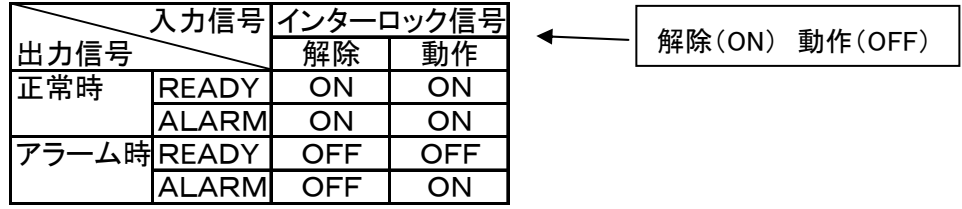

電源投入正常動作

- ① コントローラに電源を投入します。
- ② 電源を投入しますと、異常がなければ 0.5sec以内にI/O出力の ALARM 信号がONと なりコントローラ前面の ALM は消灯状態です。
- ③ ロボットは初期化動作を行い、自動的にサーボ ON 状態になります。但し、インタロッ ク動作時(INLOCK がOFF)は初期化動作を行いません。
- ④ 初期化動作が完了後、3sec以内にI/O出力の READY 信号がONになりコントローラ 前面のRDYは点灯します。

READY 信号が ON になれば正常です。I/O入力、シリアル信号によるコマンドの受け付 が可能となります。

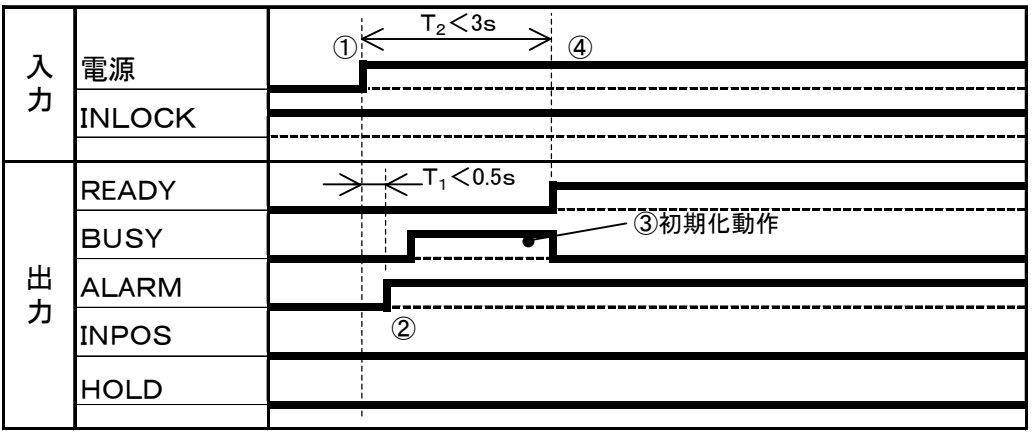

## 初期化動作について

電源投入後コントローラは位置検出初期化のため、動作可能となる時間は最大で約3sec です。アクチュエータは、位置検出初期化ため、微小動作します。

#### 電源投入時に正常動作でインタロック動作(INLOCKがOFF)状態

- ① 電源投入時にインタロック動作(INLOCK がOFF)状態では、初期化動作を行いませ  $\mathcal{L}_{\alpha}$
- ② インタロック解除(INLOCK がON)で自動的に初期化動作を行います。
- ③ インタロック解除(INLOCK がON)後、異常がなければ3sec以内に初期化動作を行い ます。

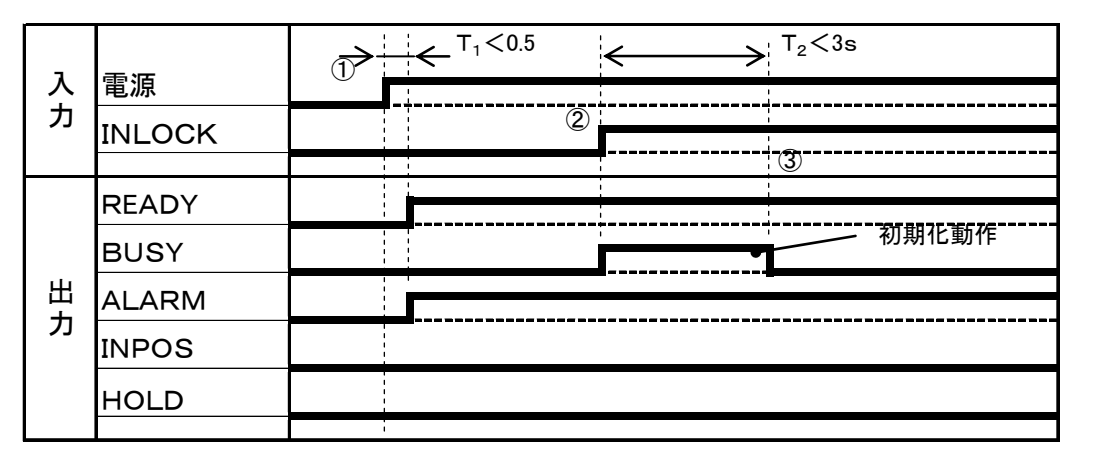

#### 電源投入アラーム状態でアラーム信号にて投入電源がOFFする回路の場合

インタロック解除(INLOCK がON)にて ALARM 出力をON状態とする場合

- ① インタロック解除(INLOCK がON)状態で電源を投入します。
- ② 電源ON時にアラーム状態となった場合は、ALARM 信号がONとならなずOFFのまま です。コントローラ前面のALMは点灯します。
- ③ READY 信号はOFFのままになります。

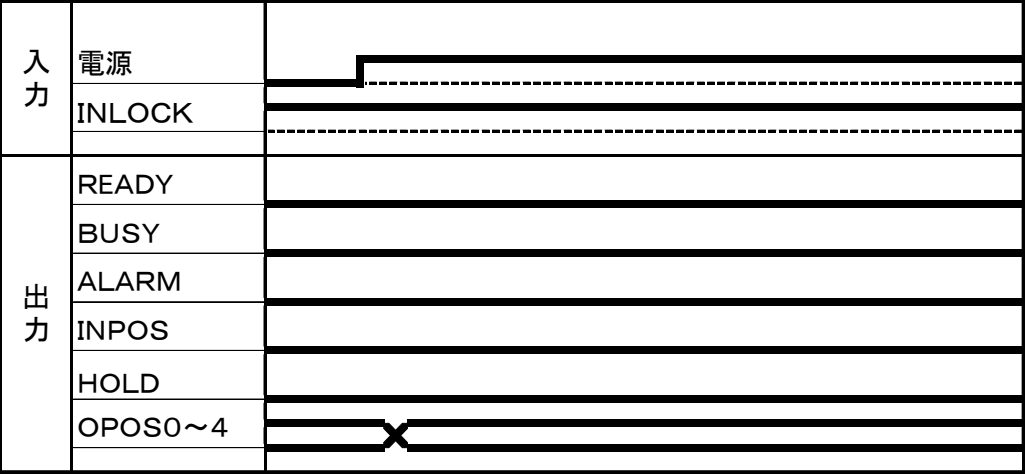

["4.8トラブルシューティング](#page-67-0)"を参照して、対策を行って下さい。

アラームを解除する場合は一度電源をOFFにした後、再度電源を入れてください。

## 電源ON時にアラーム状態となった場合(インタロック状態)

- ① インタロック信号[INLOCK]を入力したまま、電源を投入します。
- ② 電源を投入しますと、0.5sec以内に ALARM 信号がONとなります。 アラーム履歴を確認して、パラメータの初期化等を行います。
- ① READY 信号はOFFのままになります。

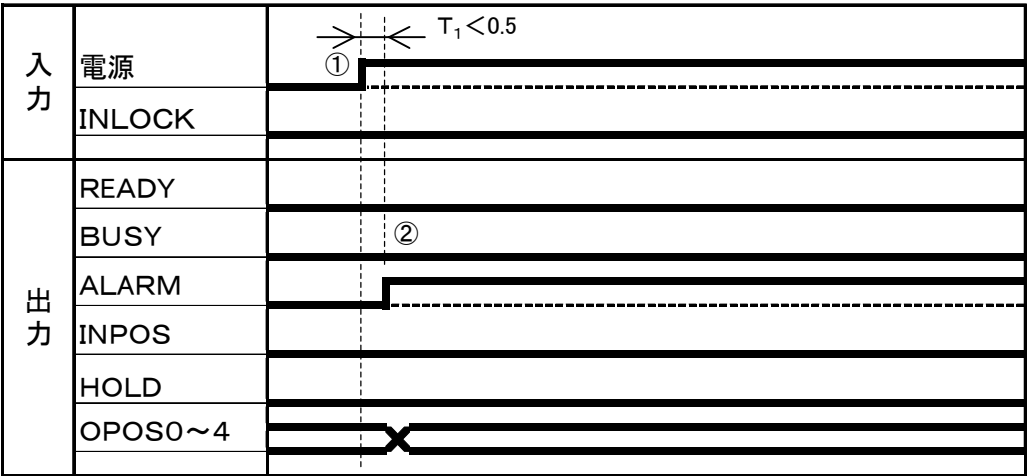

## 4.6.2. 原点復帰動作

#### 原点復帰動作

- ① IPOS0~4でポイント番号に00を指定してからSTART信号をONにします。
- ② START信号が入るとBUSY信号がONになり、原点復帰を始めます。
- ③ BUSY信号がONになったのを確認して、START信号をOFFにします。
- ④ 原点復帰が終了するとINPOS信号とRORG信号がONとなり、OPOS0~4が00と なります。

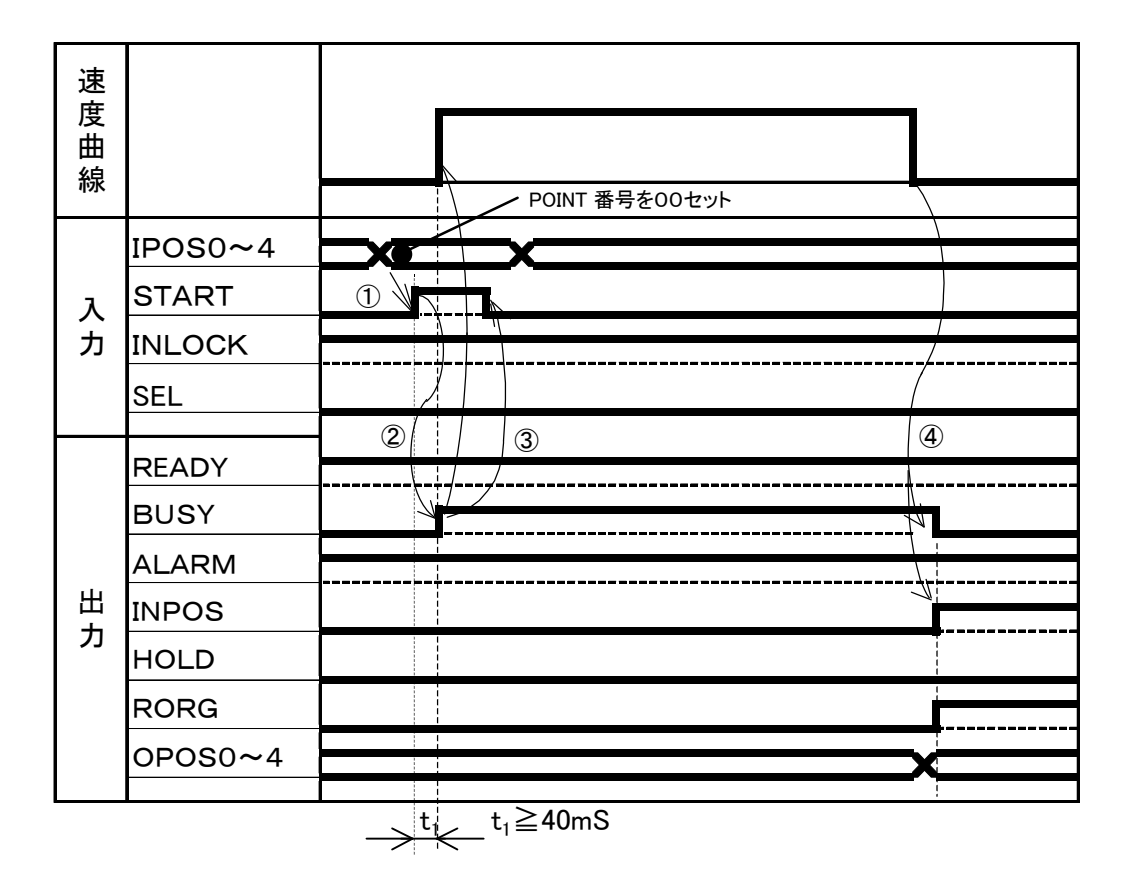

## 4.6.3. 位置決め動作

ここでは、位置決め動作に際しての基本操作及び動作タイミングチャートを示します。

## 移動動作が正常終了した場合

- ① IPOS0~4でポイント番号を指定してからSTART信号をONにします。
- ② ③START信号が入るとBUSY信号がONになり、移動を開始します。
- ④ 移動を開始するとINPOS信号がOFFになります。
- ⑤ BUSY信号がONになったのを確認して、START信号をOFFにします。
- ⑥ 目標位置に達するとモータが停止し、BUSY信号がOFF、INPOS信号はONになりま す。

OPOS0~4にポイント番号を出力します。

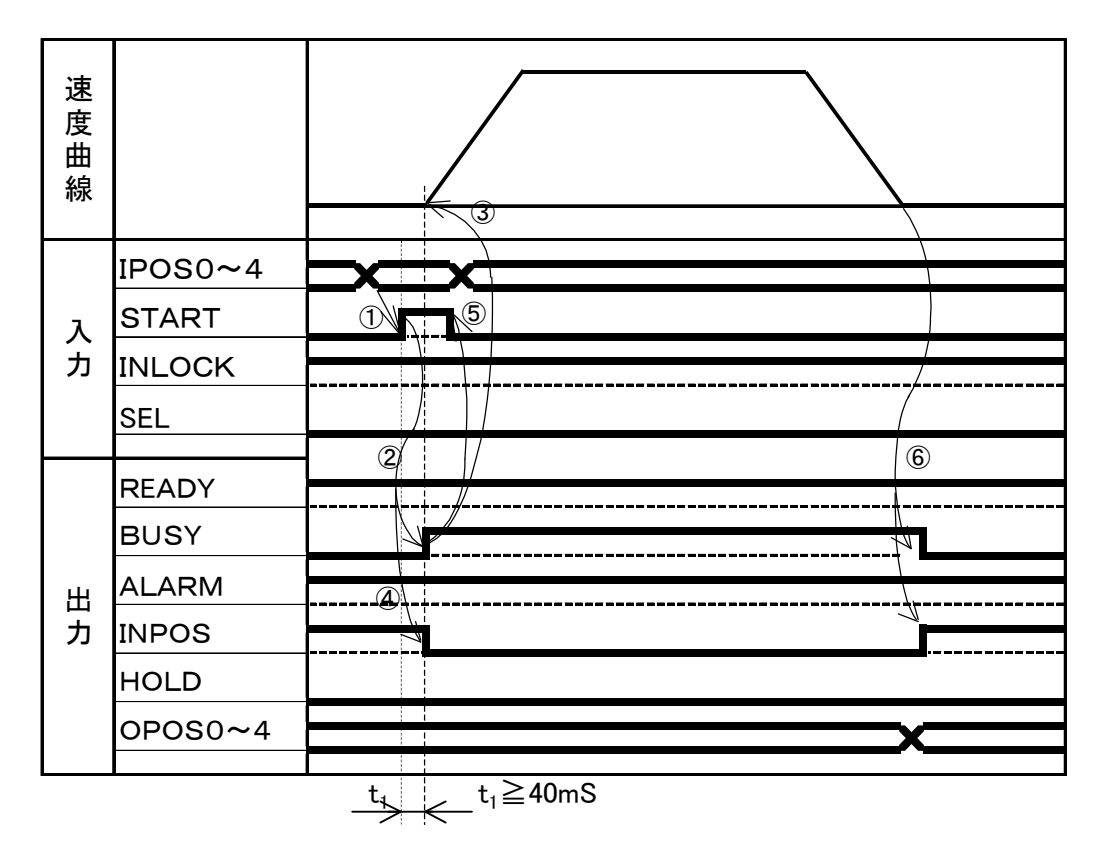

## 移動時間の短い動作の場合

移動距離が短くSTART信号のONの時間が移動時間より長い場合。

- ① START信号が入るとBUSY信号がONして動きだし、INPOS信号がOFFします。
- ② 目標位置に達するとINPOS信号がONします。
- ③ START信号がOFFしてからBUSY信号がOFFします。

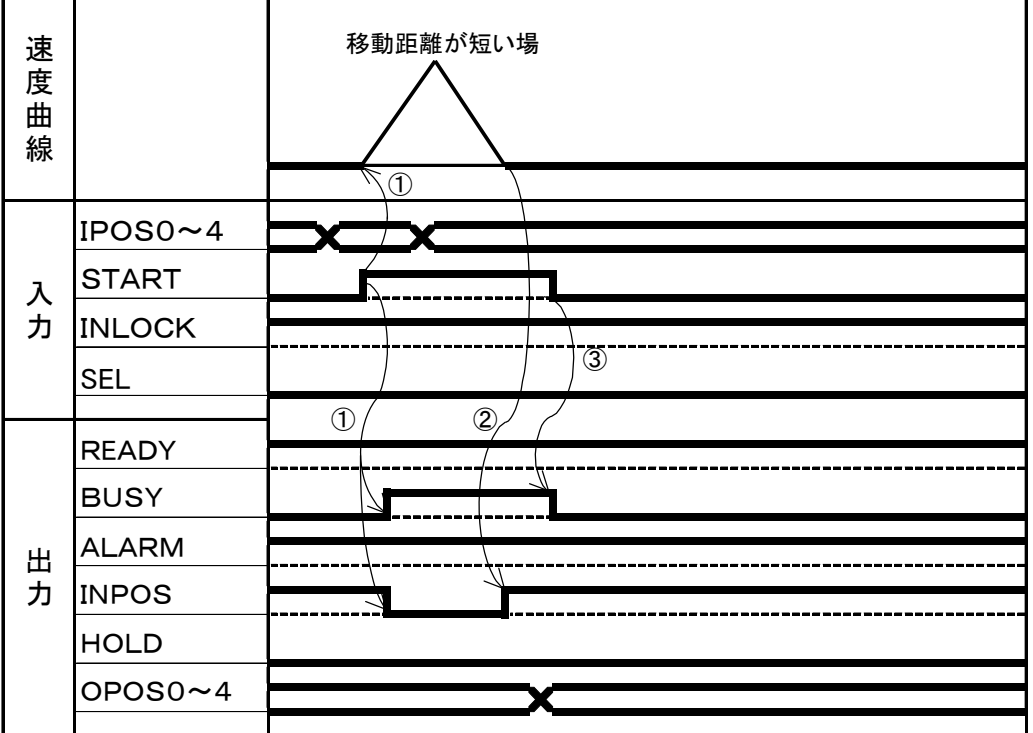

## 移動途中でINLOCK信号をONした場合

- ① START信号が入るとBUSY信号がON、INPOS信号がOFFとなり、移動を開始すし ます。
- ② 移動途中で INLOCK 信号がONするとモータは減速停止します。
- ③ モータが停止するとBUSY信号がOFFします。このときINPOS信号はOFFのままで す。

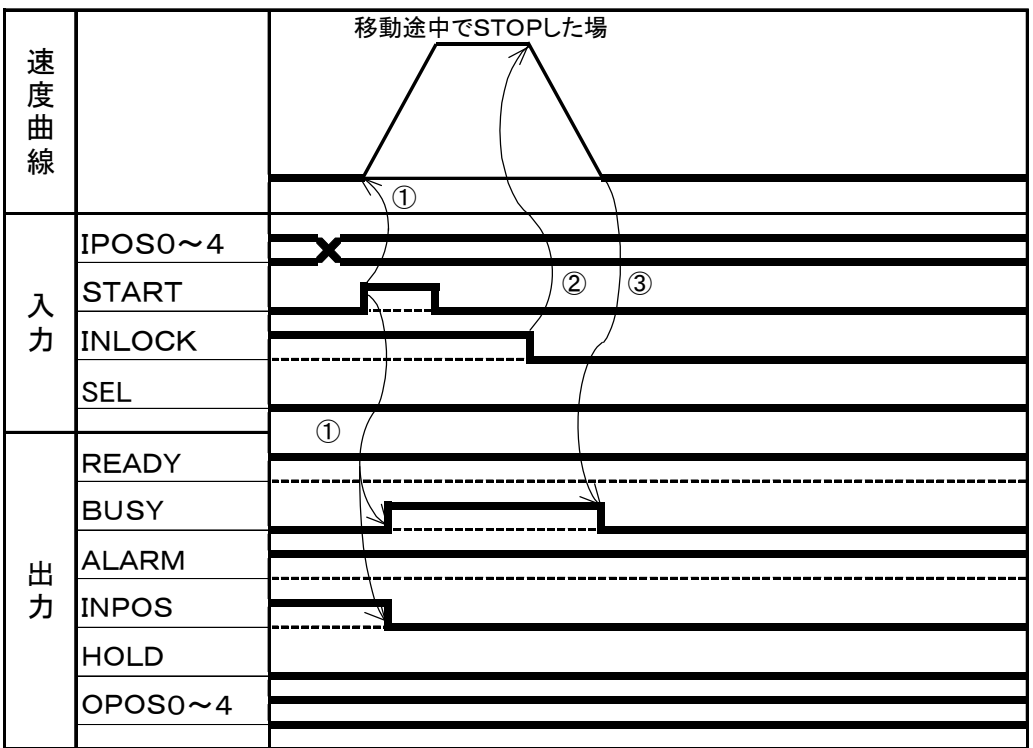

## 移動開始時にエラーが発生した場合

① START信号が入った時にエラーが発生すると、READY信号と、INPOS信号がOFFし、 モータは動きません。

このとき、START信号がOFFするとBUSY信号もOFFします。

エラー発生時でもエラー原因を取り除いてからSTART信号を入力することにより、移 動開始させることができます。

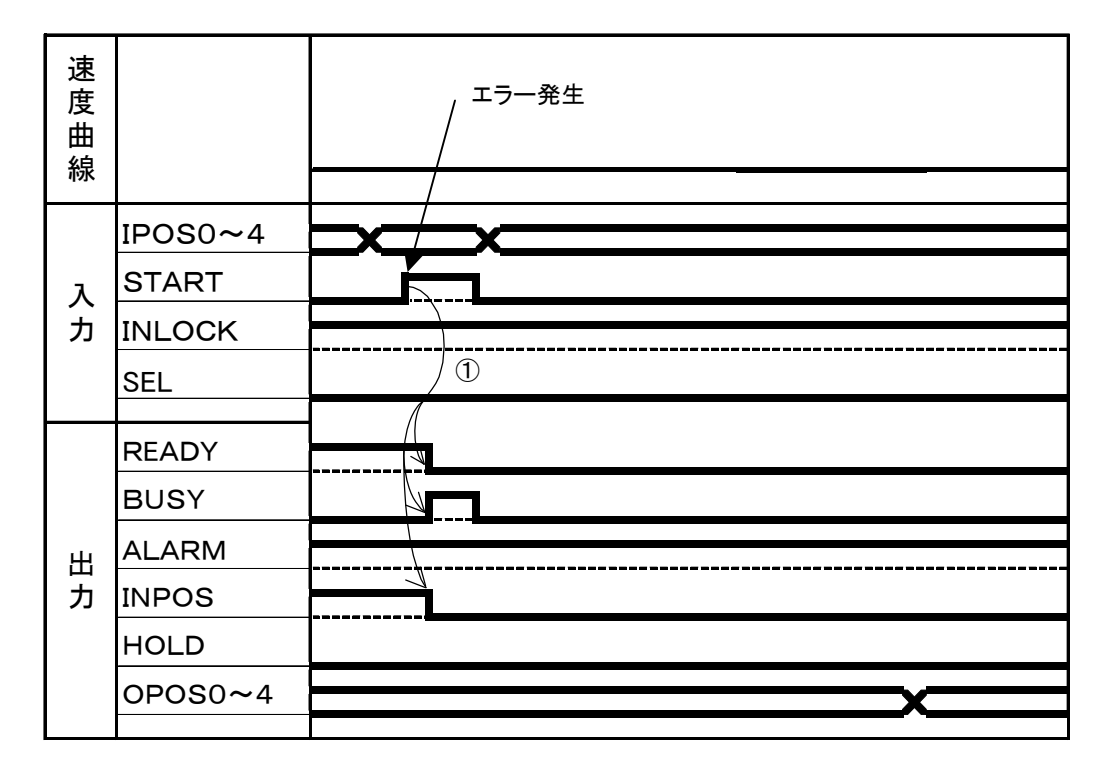

## 移動途中でアラームが発生した場合

- ① START信号が入るとBUSY信号がON、INPOS信号がOFFとなり、移動を開始す る。
- ② アラームが発生するとモータが停止します。
- ③ 停止後、READY 信号、BUSY信号、ALARM 信号がOFFします。 OPOS0~4にアラーム番号を出力します。

"[4.8トラブルシューティング](#page-67-0)"を参照して、対策を行って下さい。

アラームを解除する場合は一度電源をOFFにした後、再度電源を入れてください。

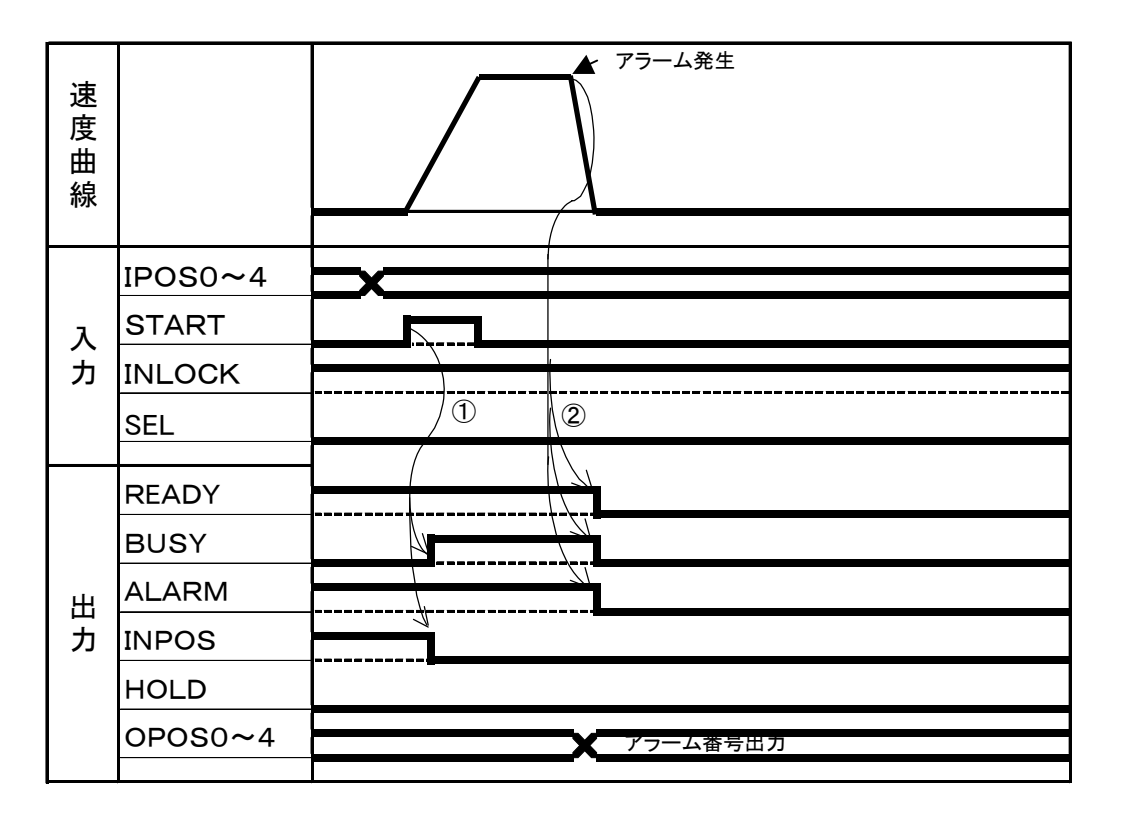

## 定速移動把持の動作が正常終了した場合

① IPOS0~4でポイント番号を指定してからSTART信号をONします。

- ② ③START信号が入るとBUSYがONし、移動を開始します。
- ④ 移動開始するとINPOS信号がOFFになります。
- ⑤ BUSYがONになったのを確認してSTART信号をOFFにします。
- ⑥ ワークを把持すると、BUSY信号がOFF、HOLD信号がONになります。
- ⑦ 把持した後にOPOS0~4にポイント番号を出力します。

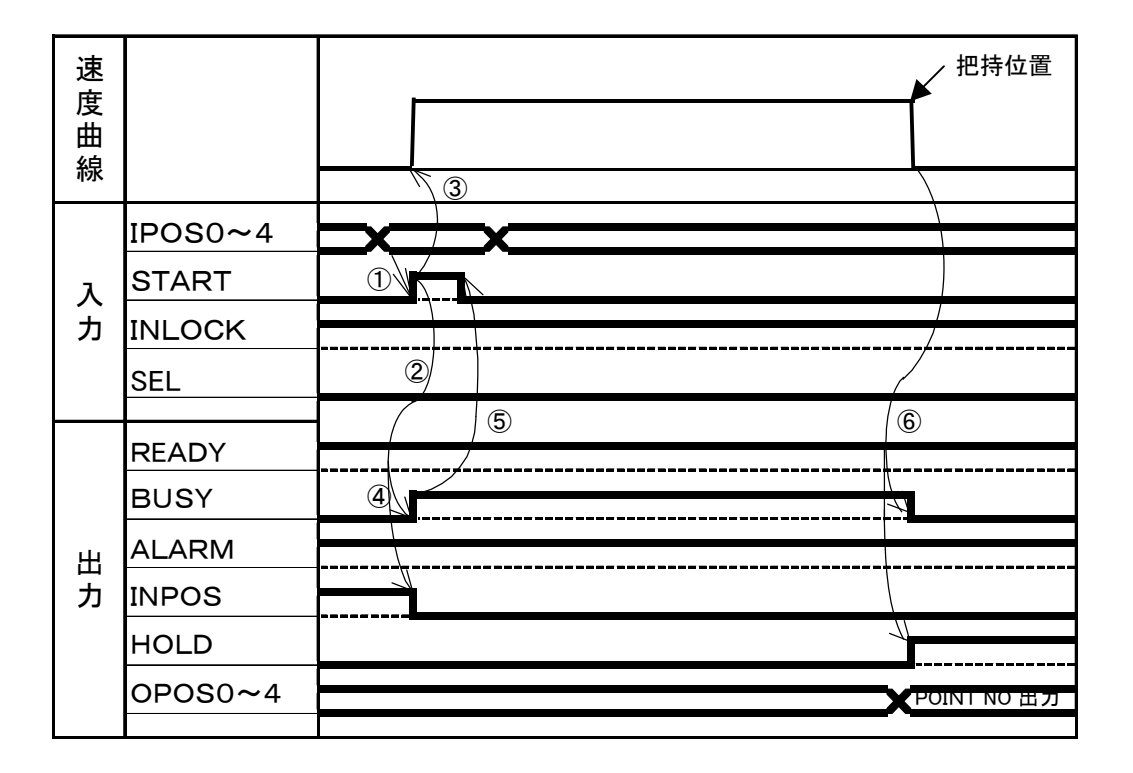

## ZON出力付き定速移動把持の動作(設定範囲内の場合)

- ① IPOS0~4でポイントを指定してからSTART信号をONします。
- ② ③START信号が入るとBUSY信号がONし、ZON信号はOFFしてから、移動を開始 します。
- ④ 移動開始するとINPOS信号がOFFになります。
- ⑤ BUSYがONになったのを確認してSTART信号をOFFにします。
- ⑥ ワークを把持すると、BUSY信号がOFF、HOLD信号がONになります。
- ⑦ ZONの範囲内であればZON信号がONとなります。 範囲外の場合、ZON信号はOFFのままとなります。
- ⑧ 把持した後にOPOS0~4にポイント番号を出力します。

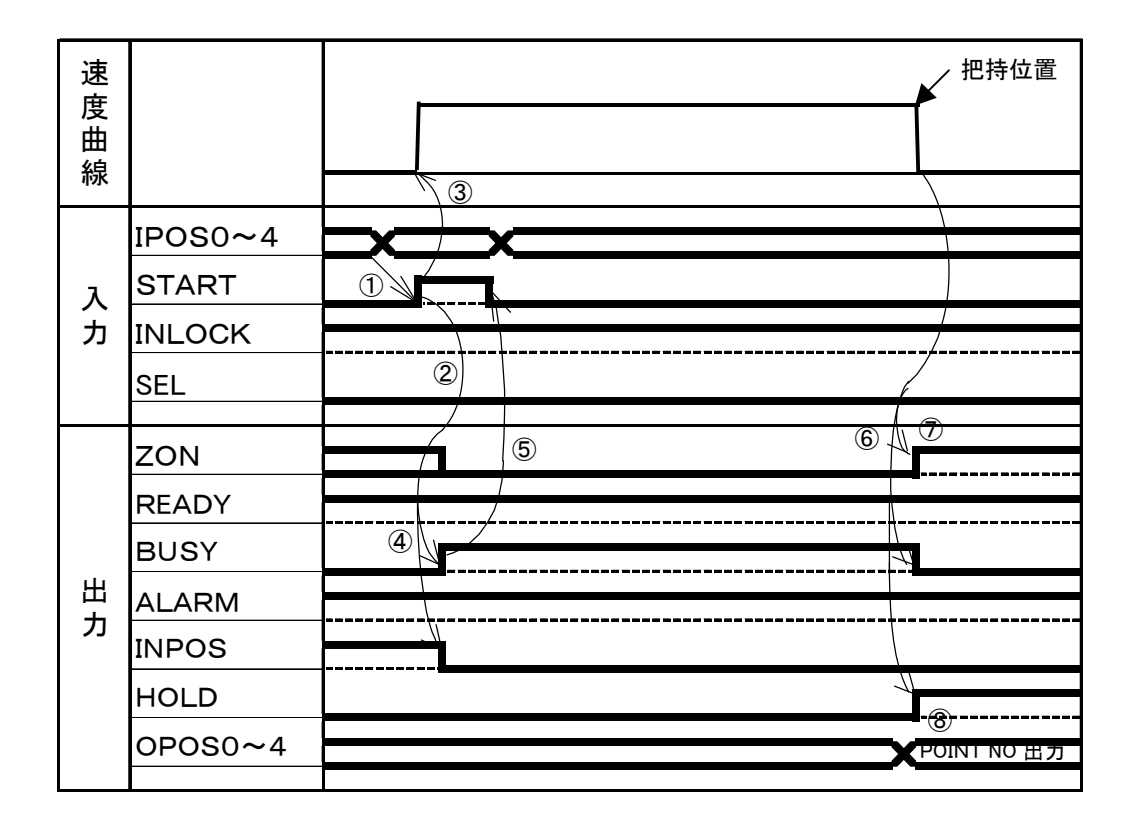

## 加減速絶対(相対)位置移動・把持(把持範囲内で把持した場合)

- ① IPOS0~4でポイント番号を指定してからSTART信号をONします。
- ② ③START信号が入るとBUSYがONし、ZON信号はOFFしてから、移動を開始しま す。
- ④ 移動を開始するとINPOS信号がOFFになります。
- ⑤ BUSYがONになったのを確認してSTART信号をOFFにします。
- ⑥ ワークを把持すると、BUSY信号がOFF、HOLD信号、ZON信号がONになります。 ZON信号は把持位置が把持範囲内であればONします。
- ⑦ 把持した後にOPOS0~4にポイント番号を出力します。

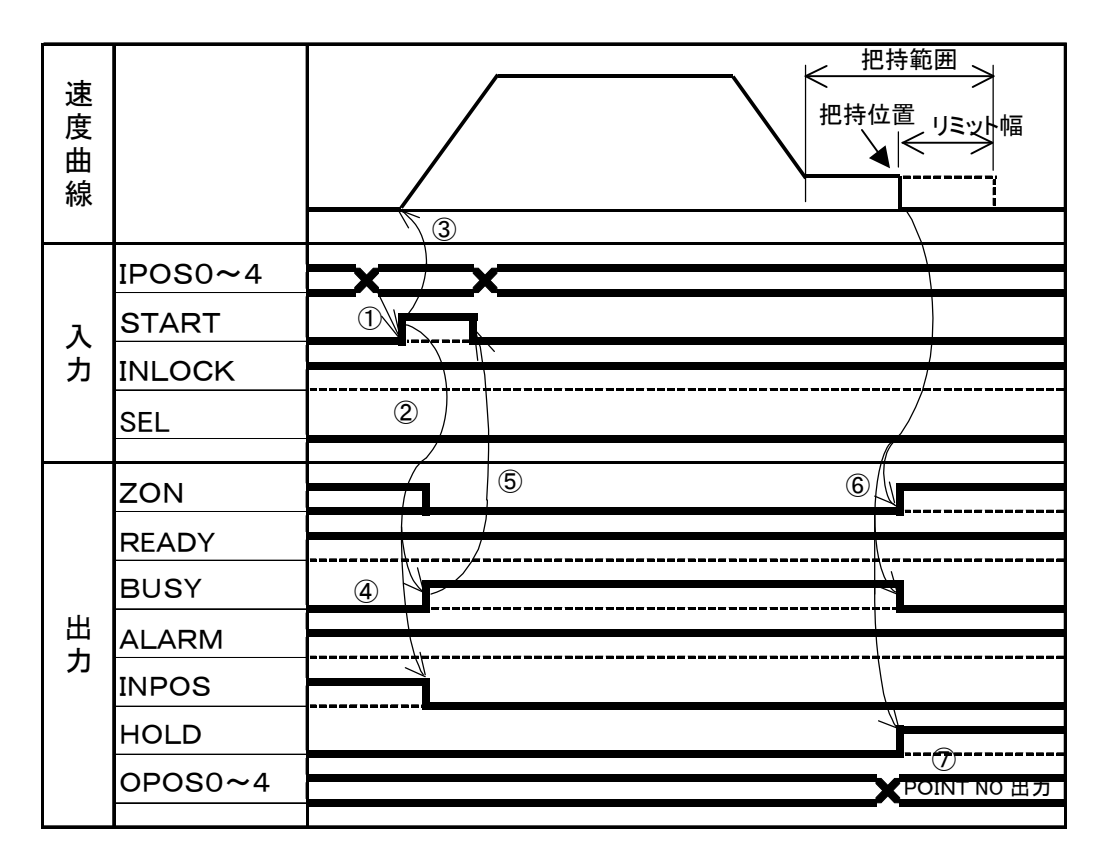

## 加減速絶対(相対)位置移動・把持(把持範囲外で把持した場合)

- ① IPOS0~4でポイントを指定してからSTART信号をONします。
- ② START信号が入るとBUSYがONし、移動を開始します。
- ③ 移動を開始するとINPOS信号がOFFになります。
- ④ BUSYがONになったのを確認してSTART信号をOFFにします。
- ⑤ 把持範囲外でワークを把持すると、 BUSY信号がOFF HOLD信号が ON ZON信号がOFFとなります。

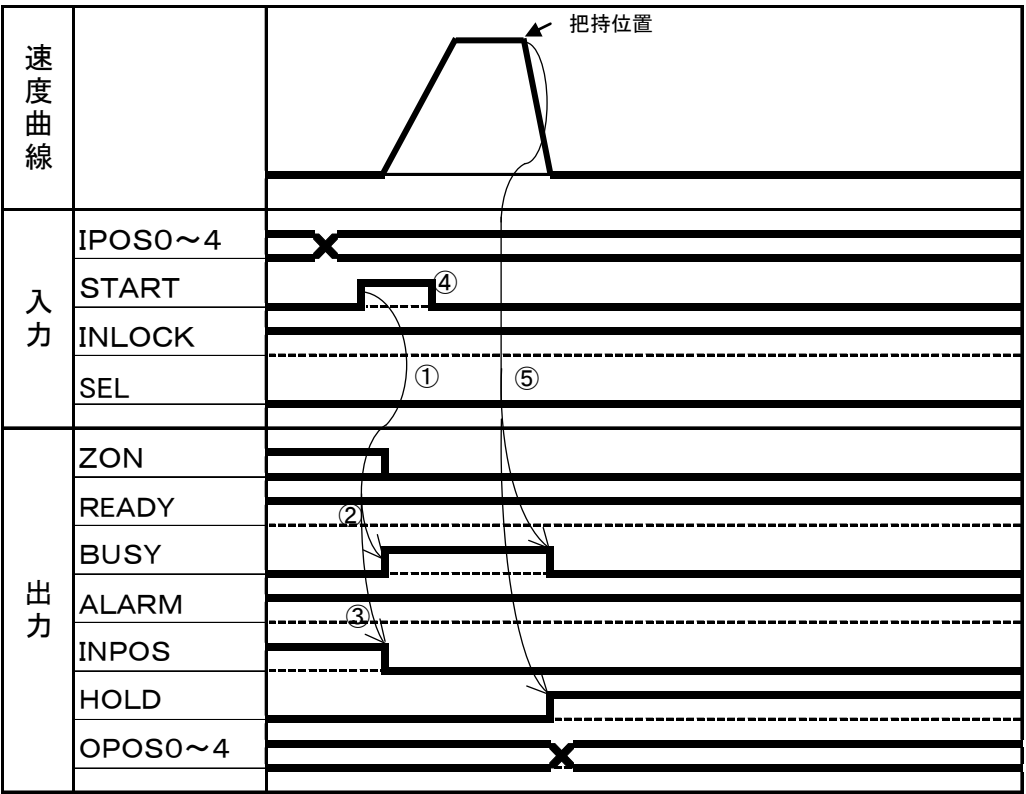

#### 位置データの出力

- ① SEL信号をONにします。
- ② 現在位置の表示桁に対応する値を(アドレス)をIPOS0~2にセットします。
- ③ この桁に対応した現在位置がOPOS0~4に出力されます。
- ④ OPOS4は符号を表します。

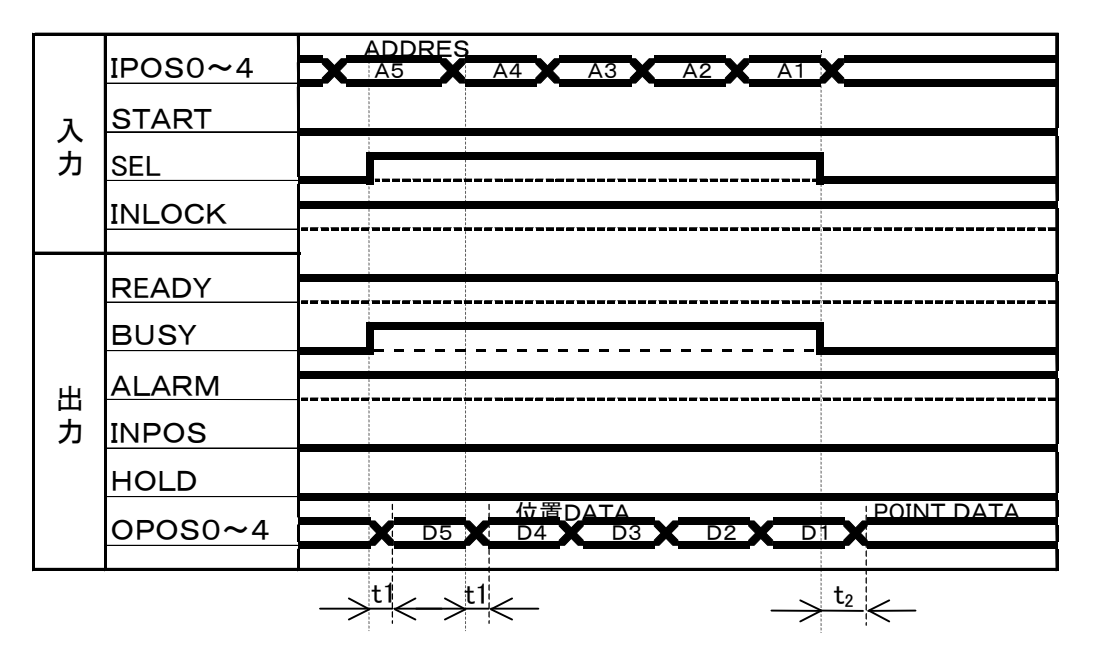

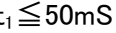

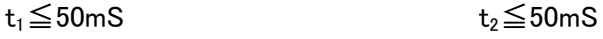

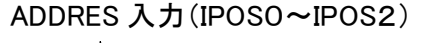

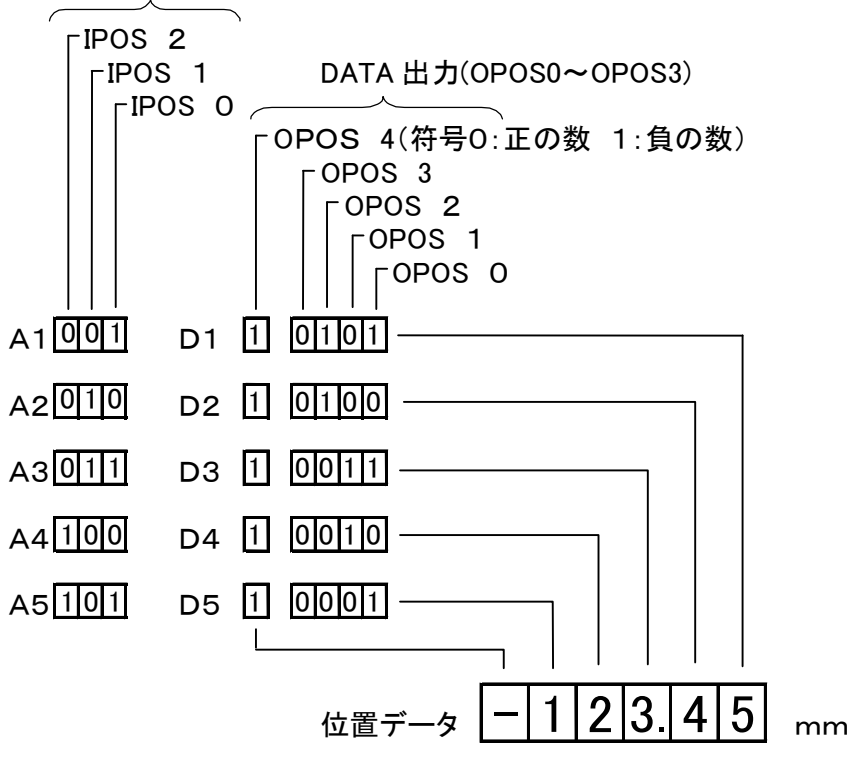

## <u> インスティッシュ あんていしょう あんていしょう あんていしょう あんていしょう はんていしょう はんていしょう はんていしょう はんていしょう はんていしょう はんていしょう はんこうしょう はんこうしょう はんこうし</u>

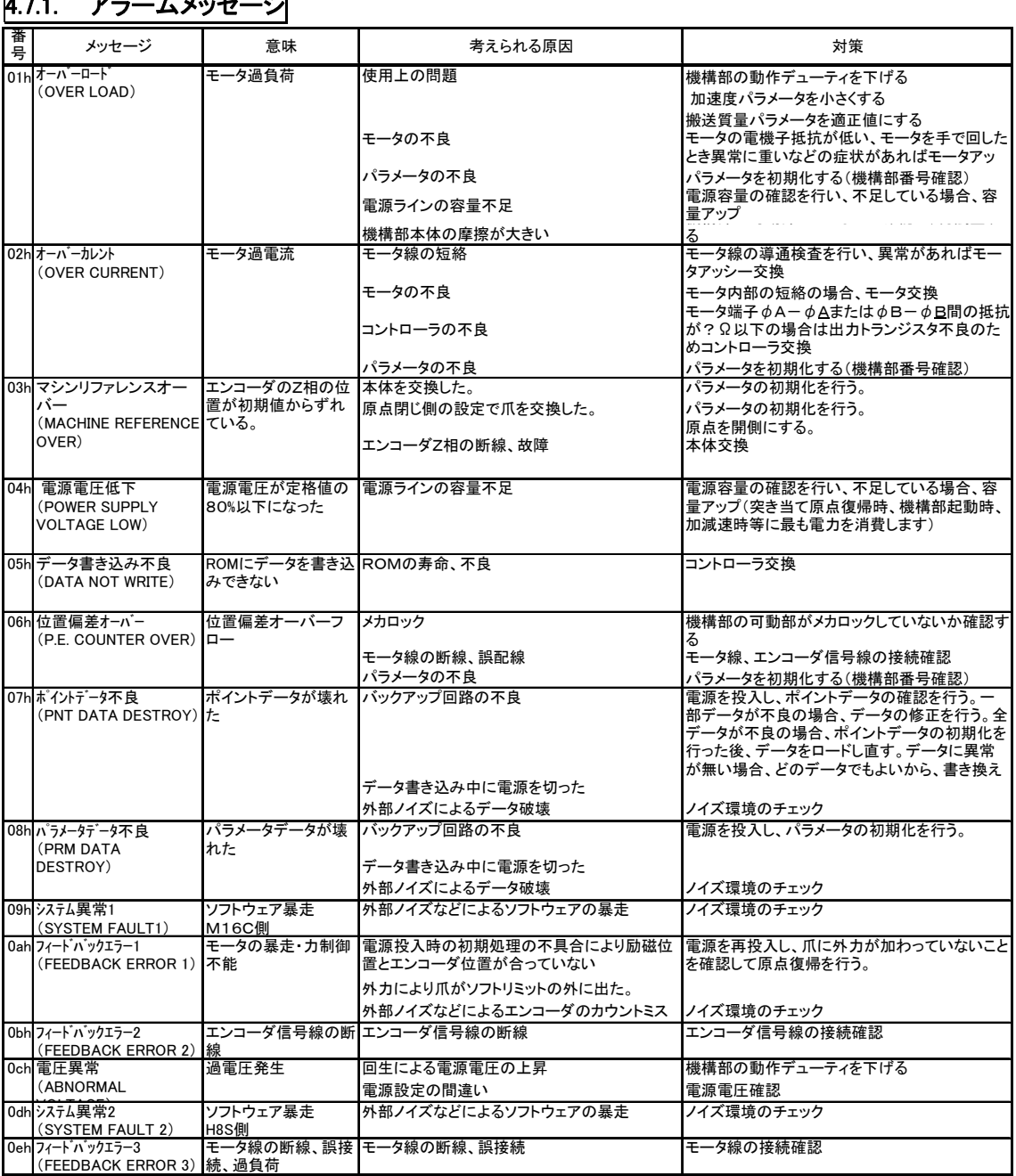

## $471$   $75 - 1$ ,  $3y + 2$

# 4.7.2. エラーメッセージ

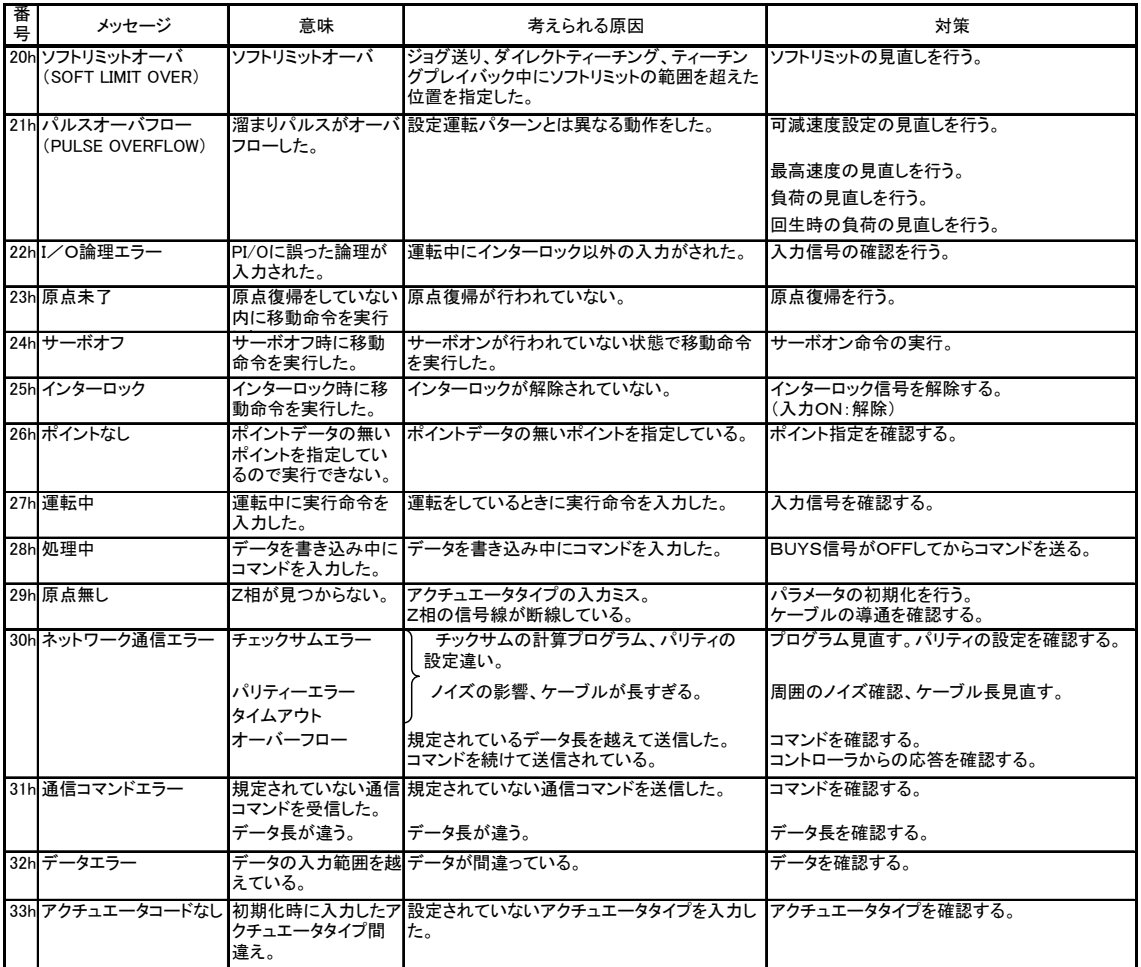

## 4.8. トラブルシューティング

## <span id="page-67-0"></span>4.8.1. 不具合が発生したとき

不具合が発生し、不具合状況を弊社に連絡される場合、下記の項目について出来るだけ詳し く連絡して頂きますようお願い致します。

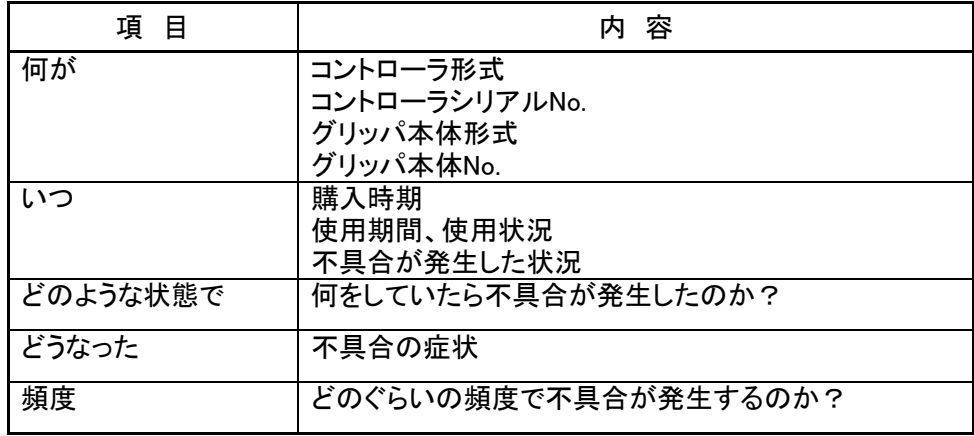

## 4.8.2. 不具合症状からの対策

使用中に不具合が生じた場合、下記の要領で適切な処置をしてください。なお、以下の処置を 行っても不具合が解決できない場合は、速やかに当社代理店、または当社までご連絡ください。

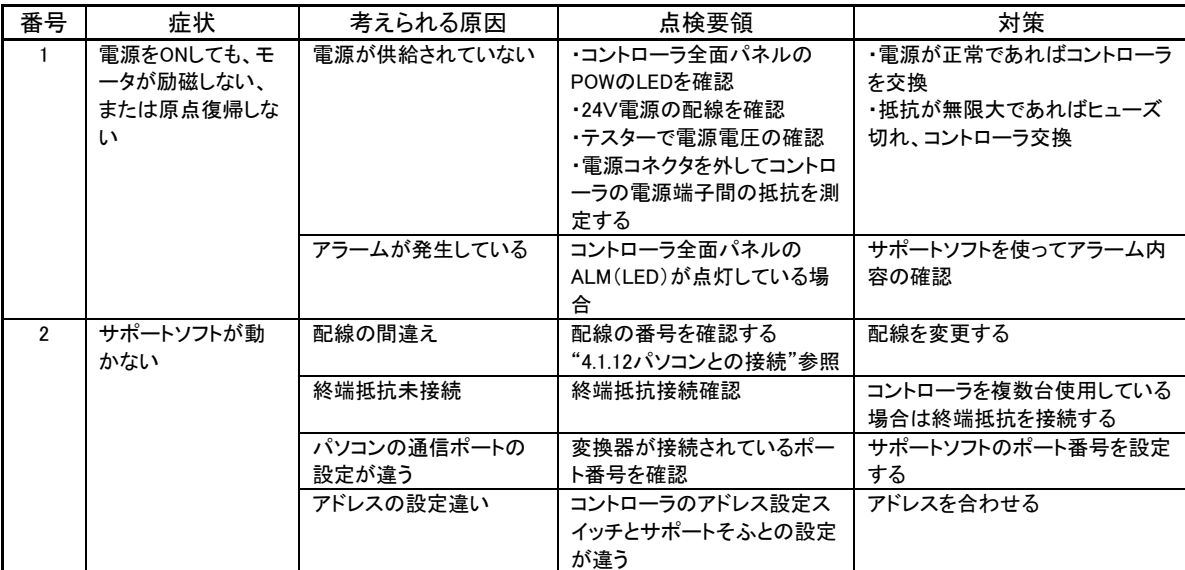

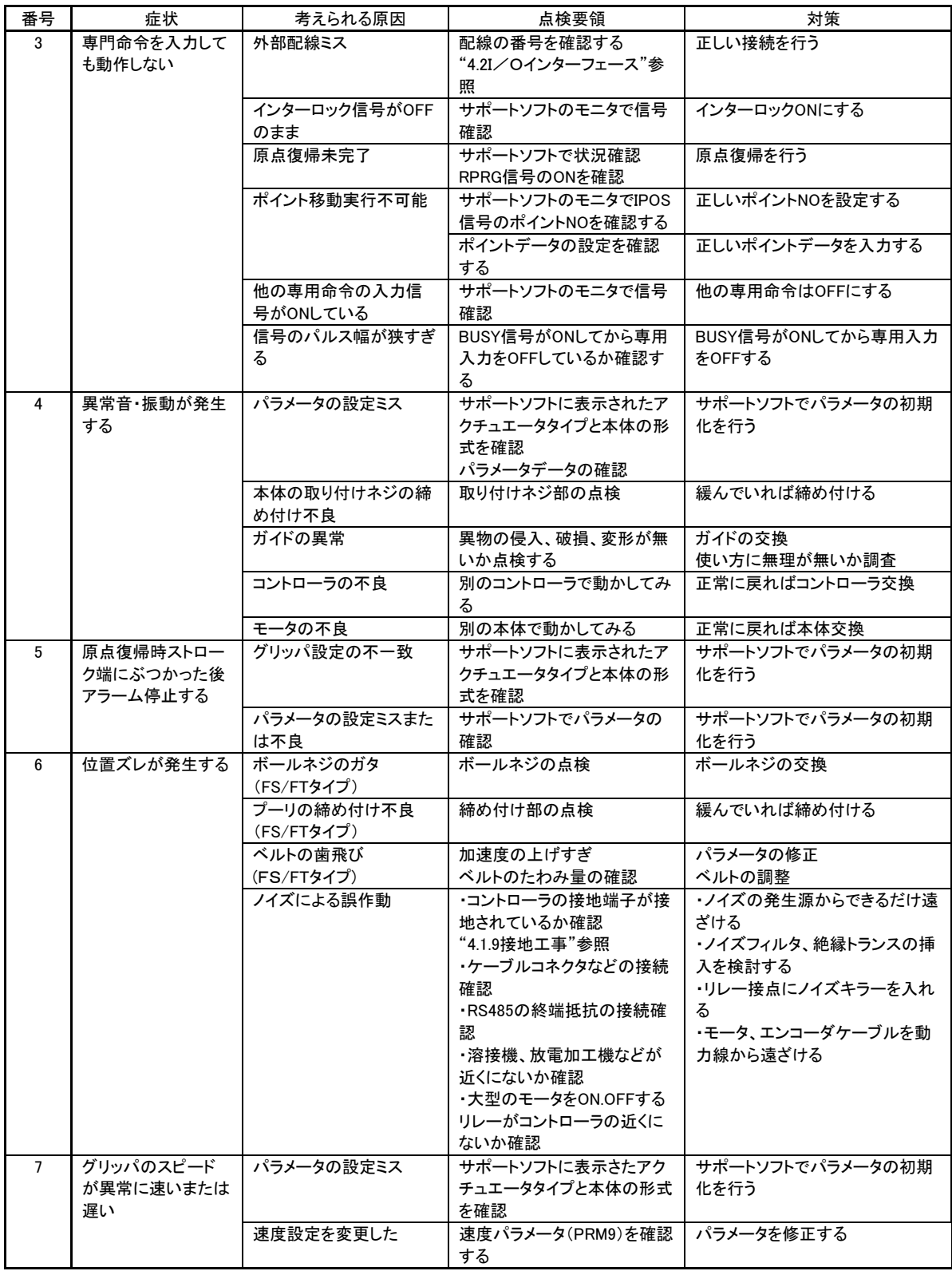

# 5. 仕様・外形図

5.1. 仕様

コントローラ仕様

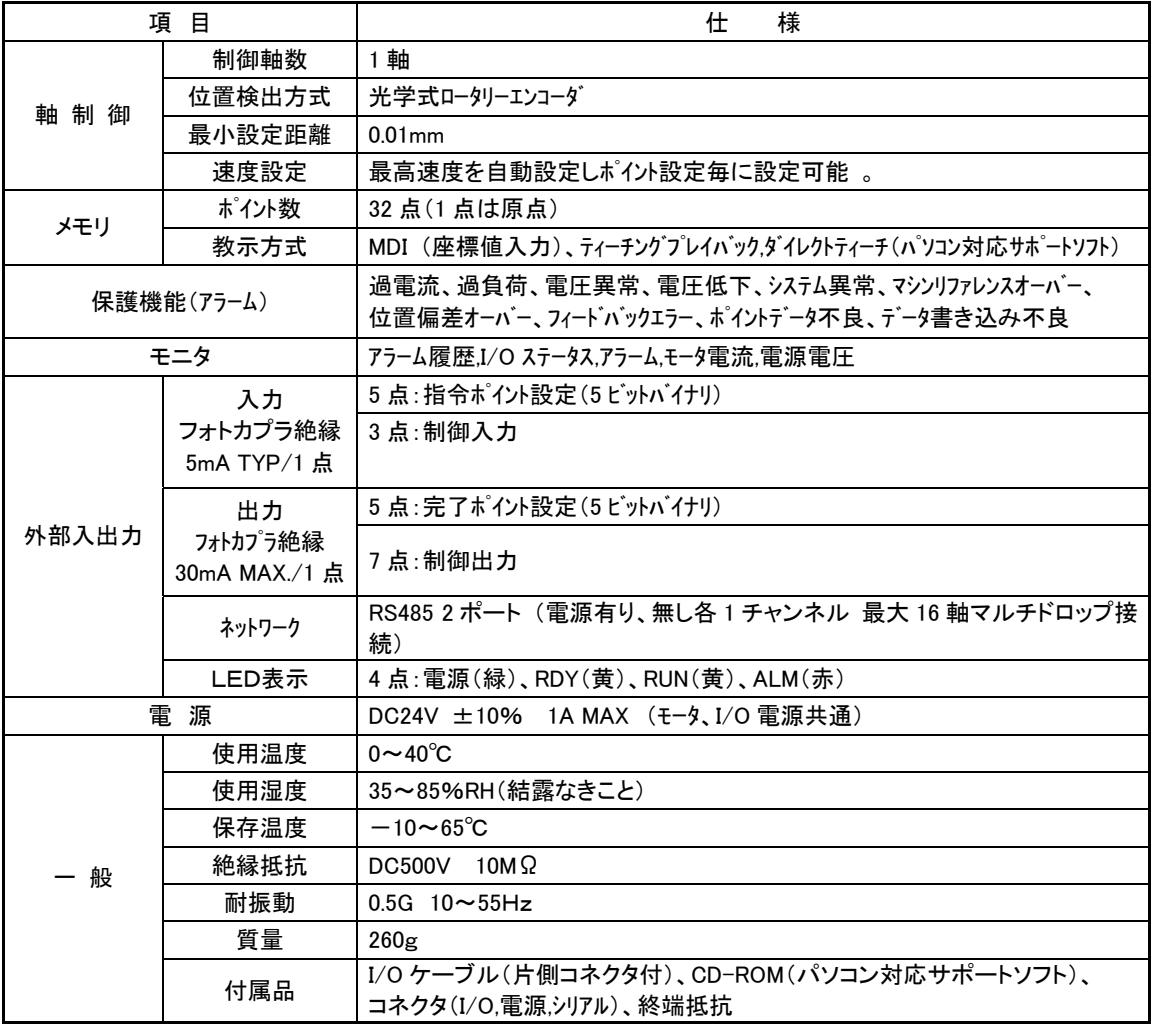

5.2. 外形図

5.2.1. コントローラ

形式:ESC11-B

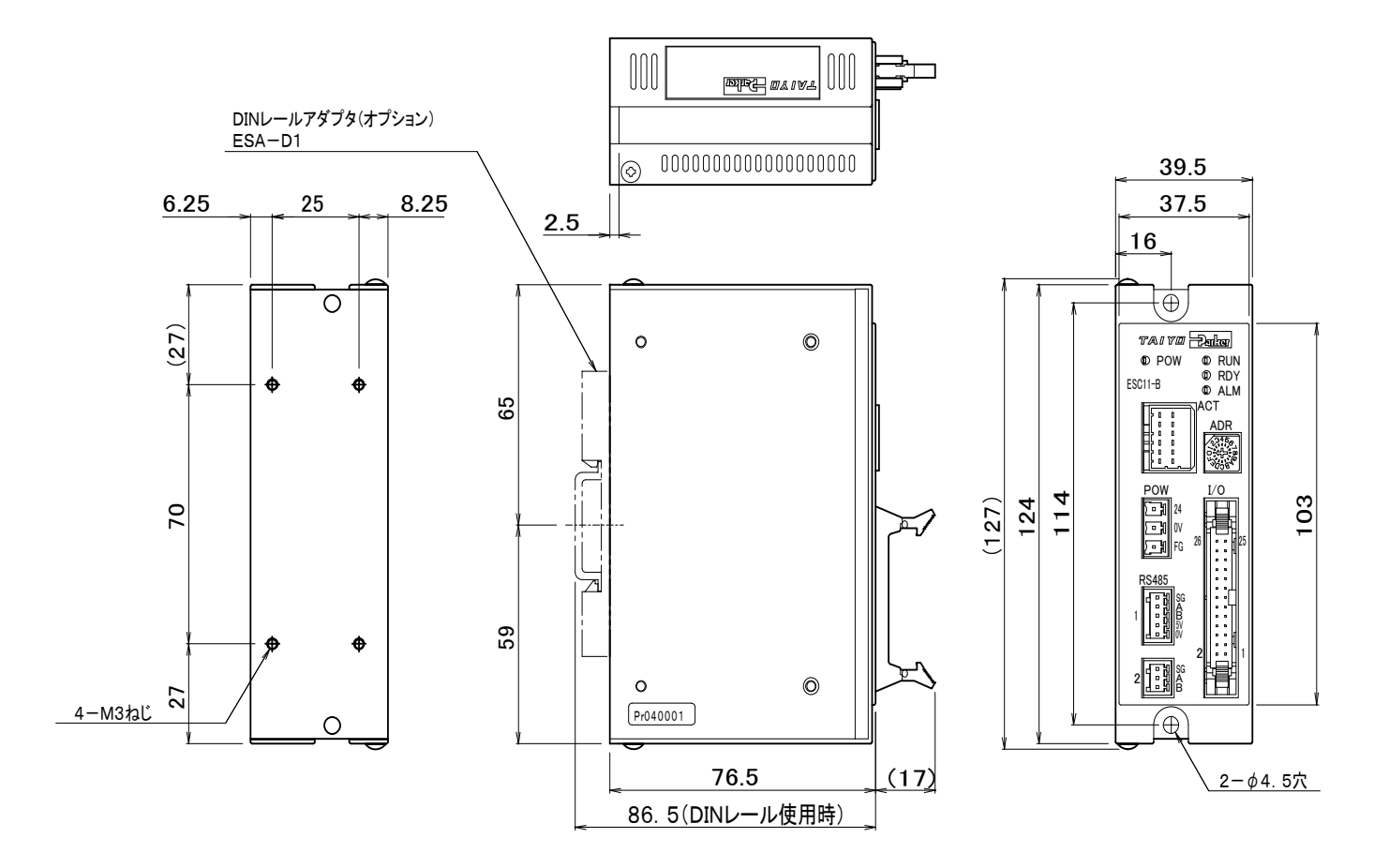

5.2.2. モータケーブル

形 式 :ESA-C1

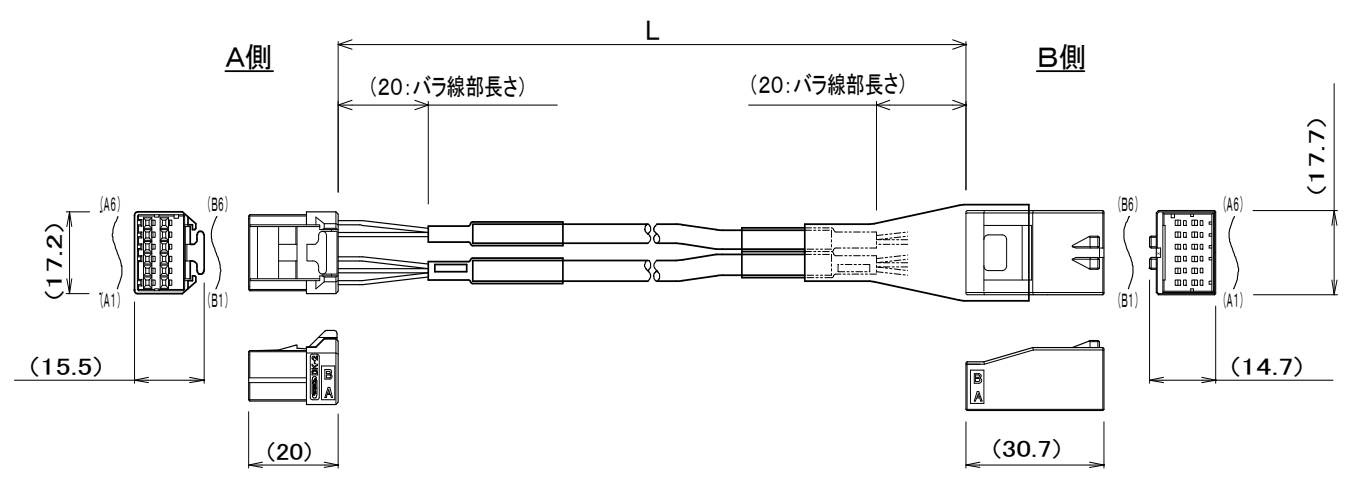

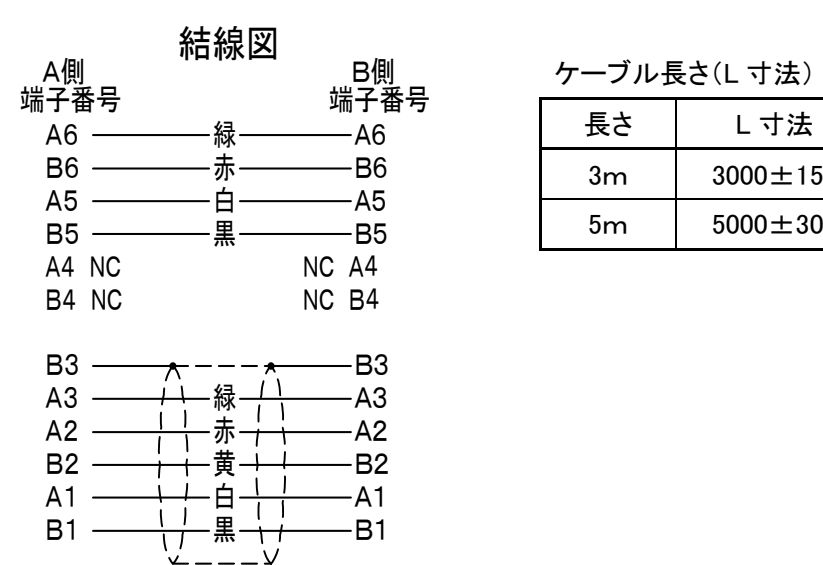

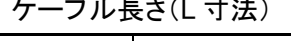

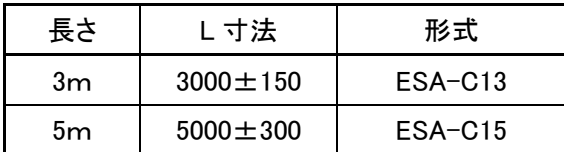
## 5.2.3. シリアル変換器

形式:ESA-R1(オプション)

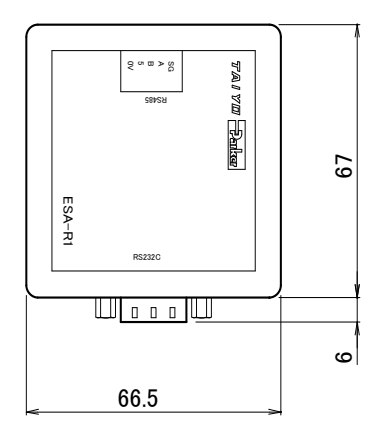

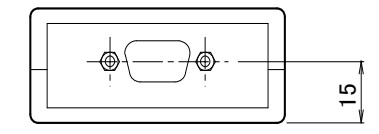

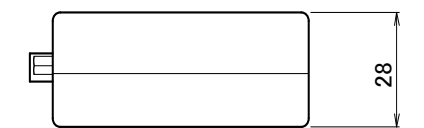

形式:ESA-R2・ESA-R3(オプション)

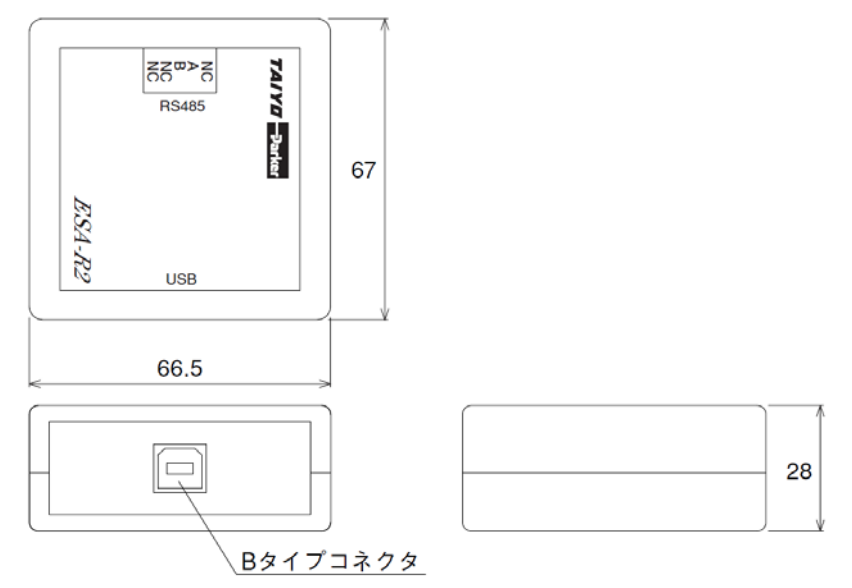

5.2.4. ジョグスイッチ

形式:ESA-J1(オプション)

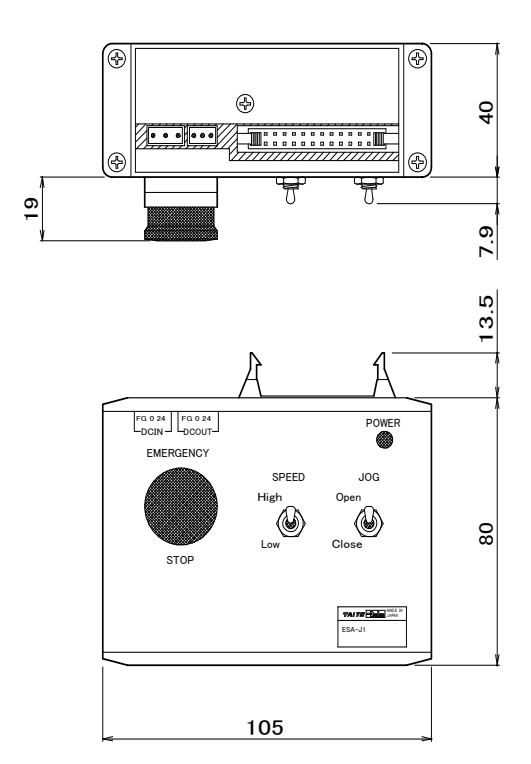

# **アメイアメント 本 社 〒533-0002 大阪市東淀川区北江口 1-1-1 株式会社TAIYO**

URL[:http://www.taiyo-ltd.co.jp](http://www.taiyo-ltd.co.jp/) 

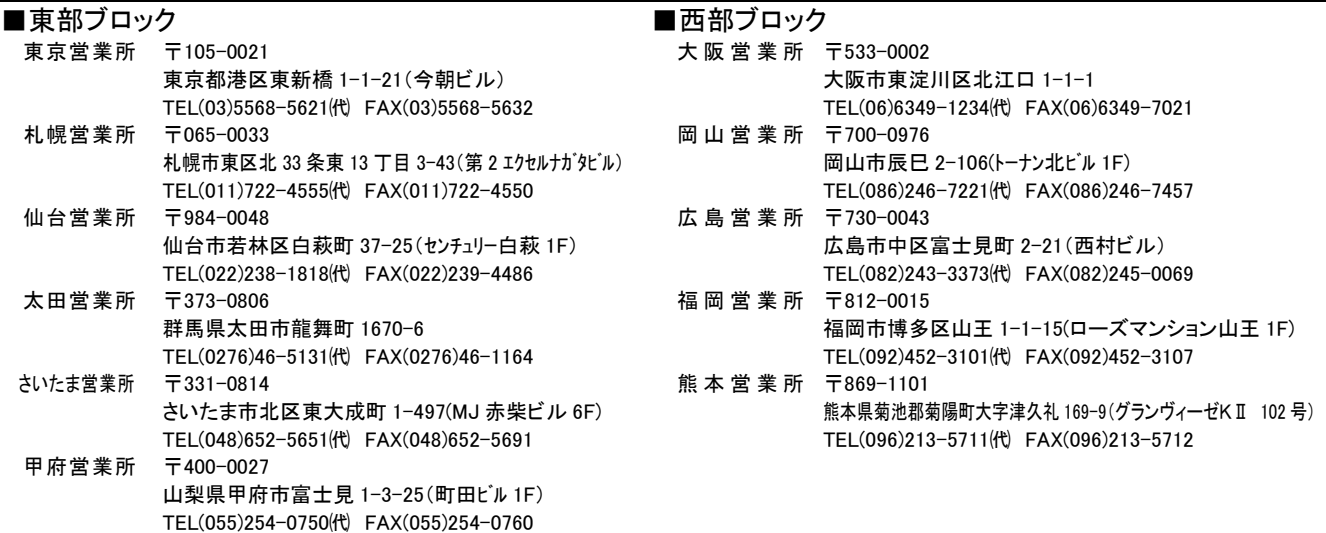

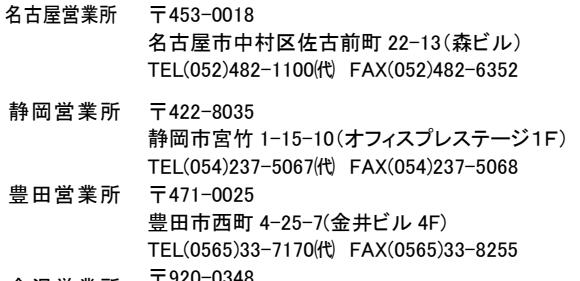

金沢営業所 〒920-0348 金沢市松村町 6-133 TEL(076)268-5100㈹ FAX(076)268-5101

### ■中部ブロック ■ウェブのコン ■海外セクション

海外営業部 〒533-0002 大阪市東淀川区北江口 1-1-1 TEL(06)6340-3090㈹ FAX(06)6340-9508

### ●商品についてのお問い合わせ

コンタクトセンター E-mail[:contact@taiyo-ltd.co.jp](mailto:contact@taiyo-ltd.co.jp) www.taiyo-ltd.co.jp TEL(06)6340-1108

2010 年 1 月

記載内容は予告なしに変更させて頂く場合がありますのでご了承ください。